# 하드웨어 참조 설명서 — dc7700 시리즈 울 트라슬림 데스크탑

HP Compaq 비즈니스 PC

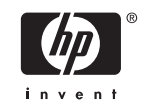

#### © Copyright 2006 Hewlett-Packard Development Company, L.P. 이 정보는 사전 통지 없이 변경될 수 있습니다.

Microsoft 와 Windows 는 미국 및 기타 국가 에서 Microsoft Corporation 의 상표입니다.

HP 제품 및 서비스에 대한 유일한 보증은 제 품 및 서비스와 함께 동봉된 보증서에 명시 되어 있습니다. 본 설명서에는 어떠한 추가 보증 내용도 들어 있지 않습니다. HP 는 본 설명서에 대한 기술상 또는 편집상의 오류나 누락에 대해 책임을 지지 않습니다.

본 설명서에 들어 있는 소유 정보는 저작권 법에 의해 보호를 받습니다. Hewlett-Packard Company 의 사전 서면 동의 없이 본 설명서의 어떠한 부분도 복사하거나, 재발 행하거나, 다른 언어로 번역할 수 없습니다.

하드웨어 참조 설명서

dc7700 울트라슬림 데스크탑 모델

초판(2006 년 8 월)

문서 일련 번호: 418212-AD1

## 본 설명서 정보

이 설명서는 해당 컴퓨터 모델 업그레이드에 대한 기본 정보를 제공합니다.

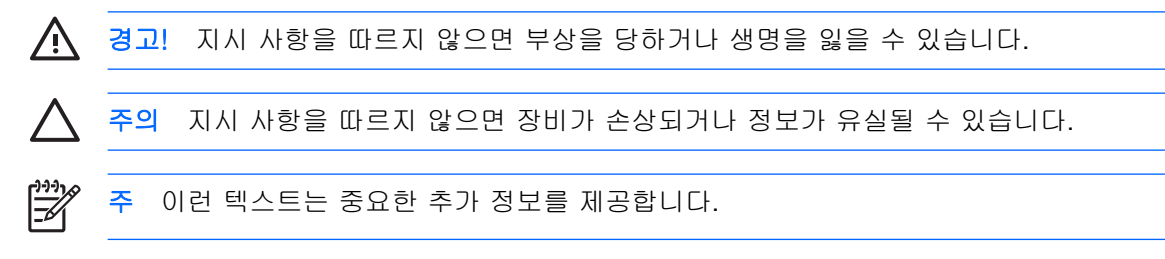

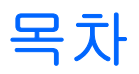

### 1 제품 기능

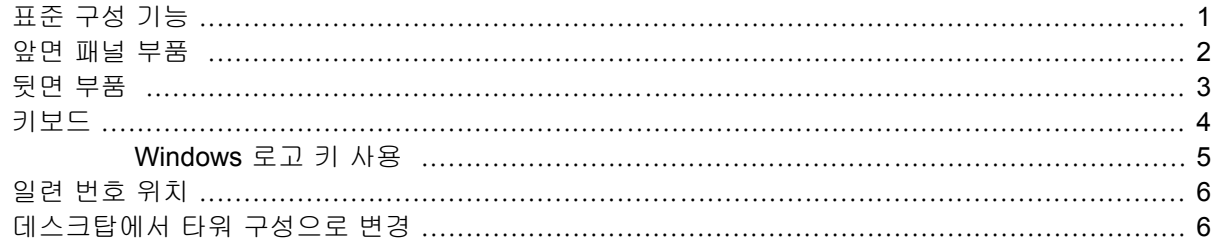

## 2 하드웨어 업그레이드

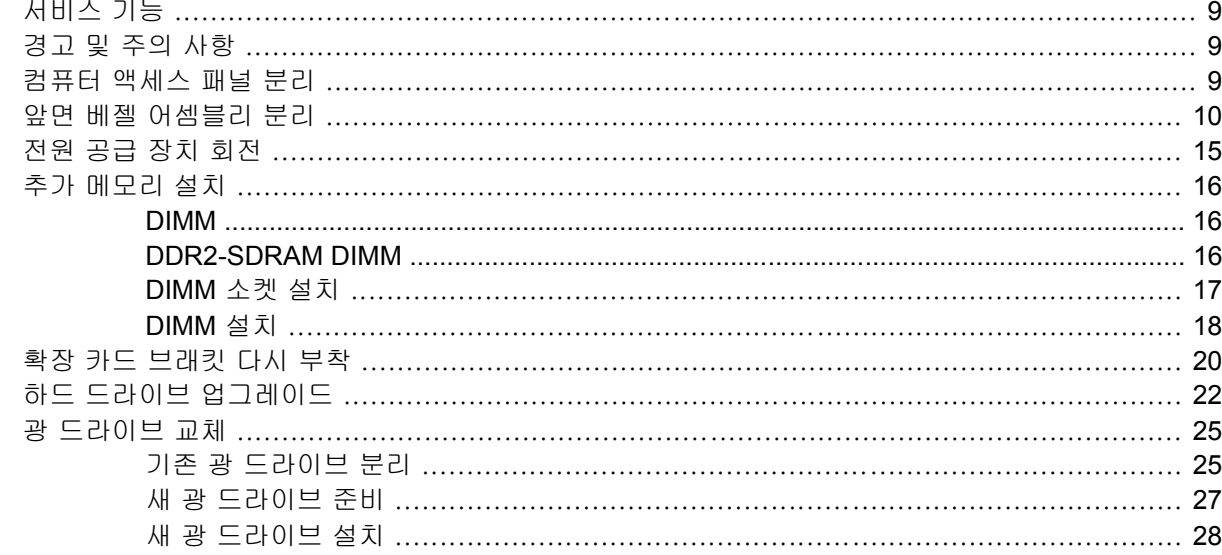

## 부록 A 제품 사양

### 부록 **B** 배터리 교체

## 부록 C 보안 잠금 장치

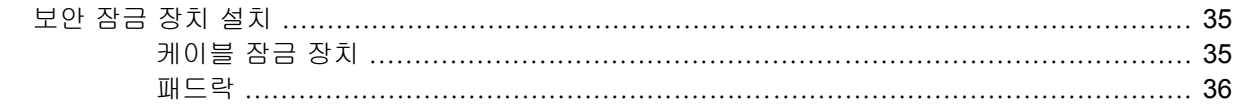

## 부록 D 정전기 방전

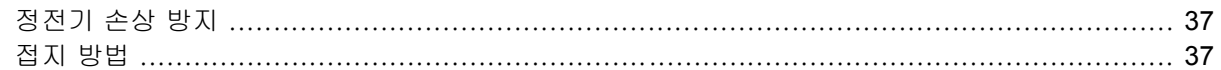

## 부록 E 컴퓨터 작동 지침, 일반 관리 및 운반 준비

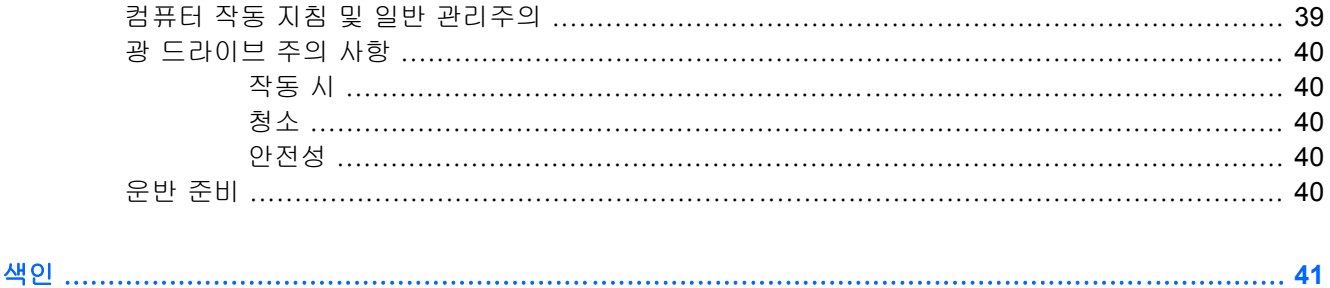

# <span id="page-6-0"></span>**1** 제품 기능

# 표준 구성 기능

HP Compaq 울트라슬림 데스크탑 컴퓨터의 일부 부품은 모델에 따라 다를 수 있습니다. 컴퓨터에 설 치된 모든 하드웨어와 소프트웨어 목록을 보려면 진단 유틸리티를 실행하십시오(일부 모델에만 포 함). 이 유틸리티 사용에 대한 지침은 *Documentation and Diagnostics CD* 의 문제 해결 설명서를 참조 하십시오.

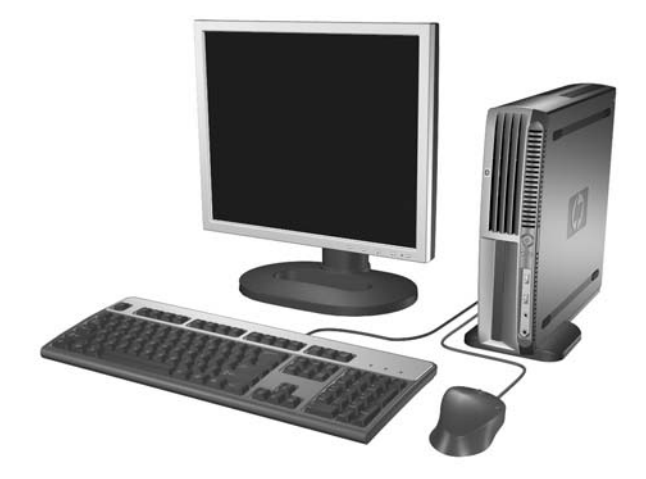

그림 **1**-**1** 울트라슬림 데스크탑

<span id="page-7-0"></span>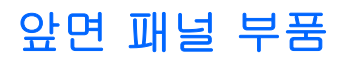

모델에 따라 드라이브 구성이 다를 수 있습니다.

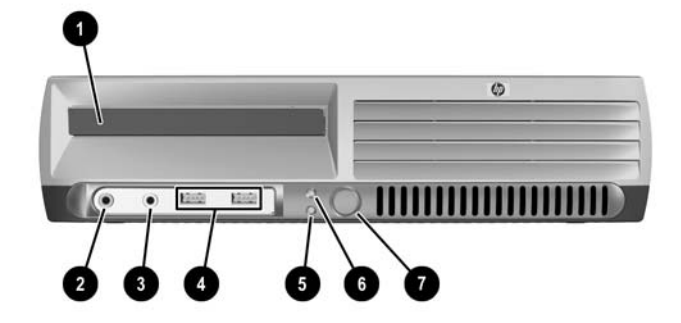

#### 표 **1**-**1** 앞면 패널 부품

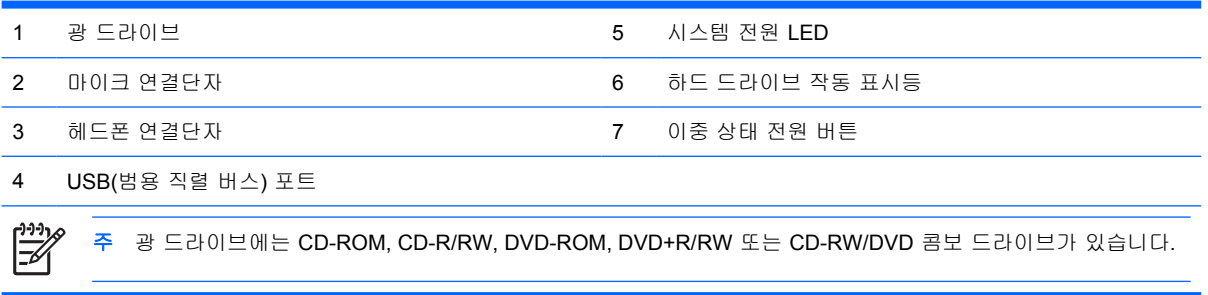

# <span id="page-8-0"></span>뒷면 부품

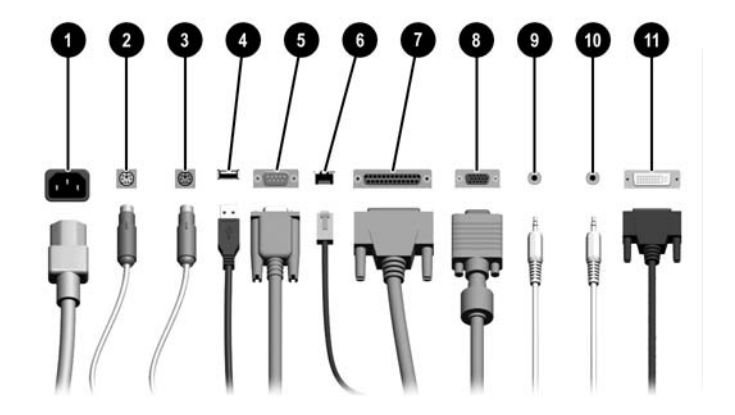

표 **1**-**2** 뒷면 부품

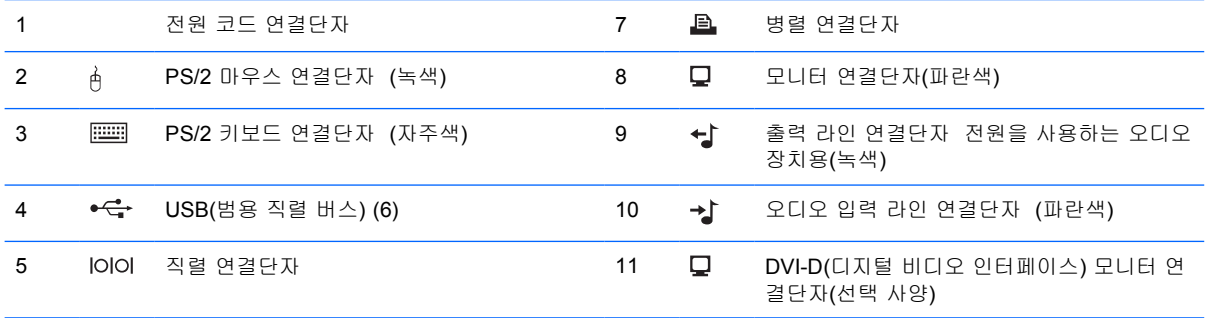

#### 6 **문문 RJ-45** 네트워크 연결단자

 $\frac{1}{2}$ 주 연결단자의 배열 및 개수는 모델에 따라 다를 수 있습니다.

PCI Express 그래픽 카드가 컴퓨터에 설치되어 있으면 시스템 보드의 모니터 연결단자를 사용할 수 없습니다.

PCI 그래픽 카드만 설치되어 있는 경우 카드 및 시스템 보드의 연결단자를 동시에 사용할 수 있습니다. 연결단자를 모두 사용하려면 Computer Setup 에서 설정을 일부 변경해야 하는 경우도 있습니다. 부팅 순서에 대한 정보는 *Documentation and Diagnostics CD* 의 *Computer Setup(F10)* 유틸리티 설명서를 참조하십시오.

선택 사양인 DVI–D 연결단자는 DVI 디스플레이에만 사용할 수 있습니다. 아날로그 입력 디스플레이는 지원하지 않 습니다.

<span id="page-9-0"></span>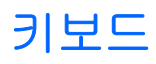

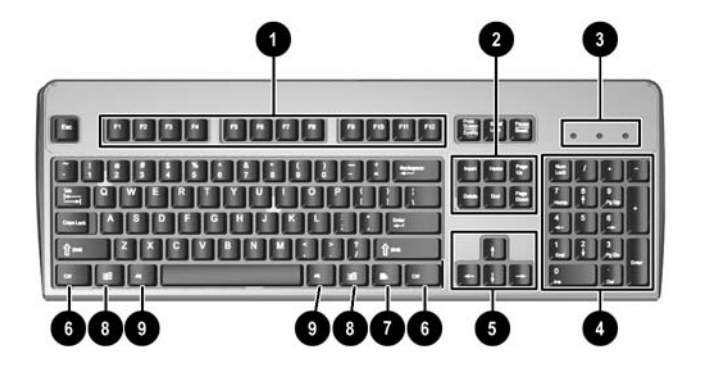

#### 표 **1**-**3** 키보드 부품

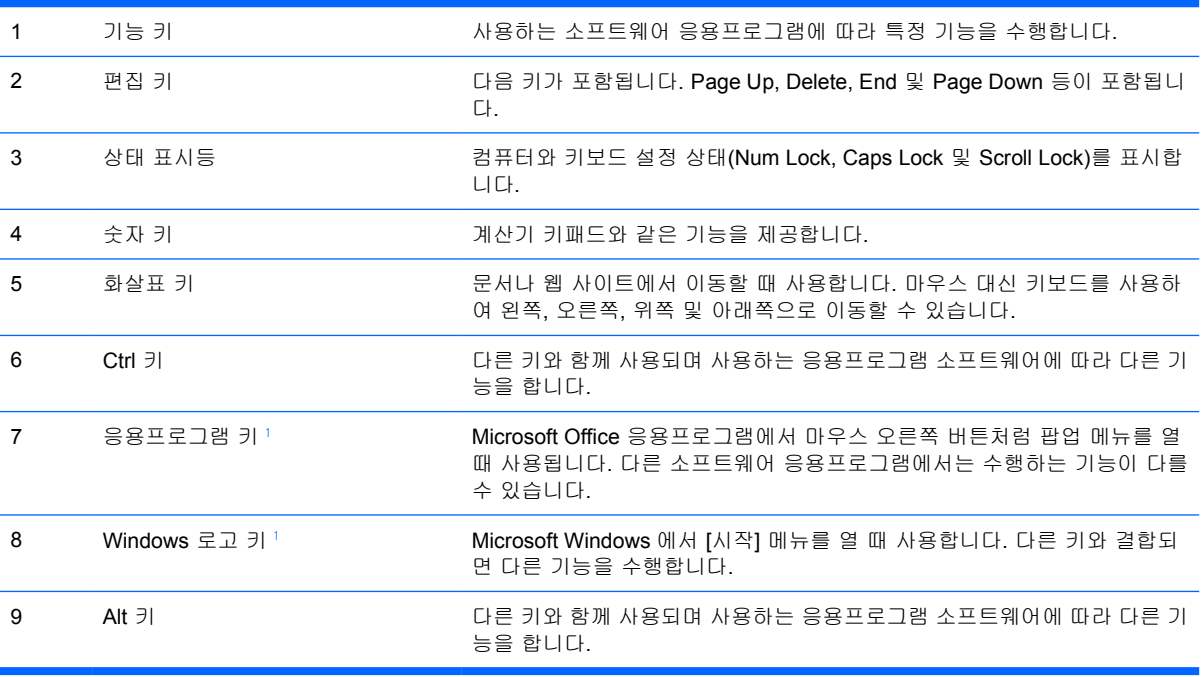

<sup>1</sup> 특정 지역에서 사용 가능한 키입니다.

## <span id="page-10-0"></span>**Windows** 로고 키 사용

Windows 로고 키와 다른 키를 조합하여 Windows 운영 체제에서 사용되는 특정 기능을 수행할 수 있 습니다. Windows 로고 키를 확인하려면 <u>키보드</u> 단원을 참조하십시오.

| Windows 로고 키             | [시작] 메뉴를 표시하거나 숨깁니다.                                               |
|--------------------------|--------------------------------------------------------------------|
| Windows 로고 키 + d         | 바탕 화면을 표시합니다.                                                      |
| Windows 로고 키 + m         | 열려 있는 응용프로그램을 모두 최소화합니다.                                           |
| Shift + Windows 로고 키 + m | 최소화된 응용프로그램을 모두 원상태로 되돌립니다.                                        |
| Windows 로고 키 + e         | [내 컴퓨터] 창이 열립니다.                                                   |
| Windows 로고 키 + f         | [파일 및 폴더 찾기] 창이 열립니다.                                              |
| Windows 로고 키 + Ctrl + f  | [컴퓨터 찾기] 창이 열립니다.                                                  |
| Windows 로고 키 + F1        | [Windows 도움말] 창이 열립니다.                                             |
| Windows 로고 키 + I         | 네트워크 도메인에 연결되어 있을 경우 컴퓨터를 잠그거나, 연결되어 있지 않을 경우 사<br>용자를 전환할 수 있습니다. |
| Windows 로고 키 + r         | [실행] 대화상자가 열립니다.                                                   |
| Windows 로고 키 + u         | [유틸리티 관리자] 창이 열립니다.                                                |
| Windows 로고 키 + Tab       | 작업 표시줄의 다음 버튼을 활성화합니다.                                             |

# <span id="page-11-0"></span>일련 번호 위치

각 컴퓨터에는 타워형 구성 시 컴퓨터 상단에 고유 일련 번호 및 제품 ID 번호가 있습니다. 이 번호를 기록해 놓았다가 고객 서비스 센터에 문의할 때 사용하십시오.

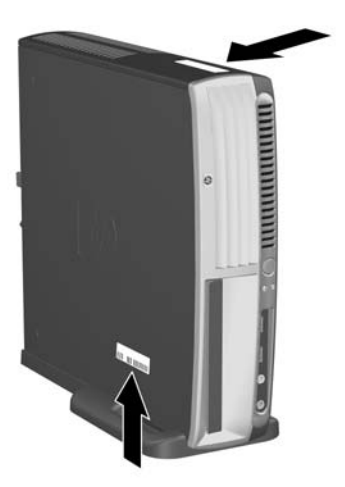

그림 **1**-**2** 일련 번호 및 제품 ID 위치

# 데스크탑에서 타워 구성으로 변경

- **1.** Smart Cover Sensor 가 설정되어 있는 경우 컴퓨터를 다시 시작한 다음 Computer Setup 을 시작 하여 비활성화합니다.
- **2.** 이동식 미디어(예: 광 디스크)를 분리합니다.
- **3.** 운영 체제에 따라 컴퓨터를 종료한 다음 모든 외부 장치의 전원을 끕니다. 콘센트에서 전원 코드 를 뽑고 외부 장치를 모두 분리합니다.

**4.** 팬은 밑을 향하고 확장 슬롯은 위로 향하도록 컴퓨터를 돌립니다.

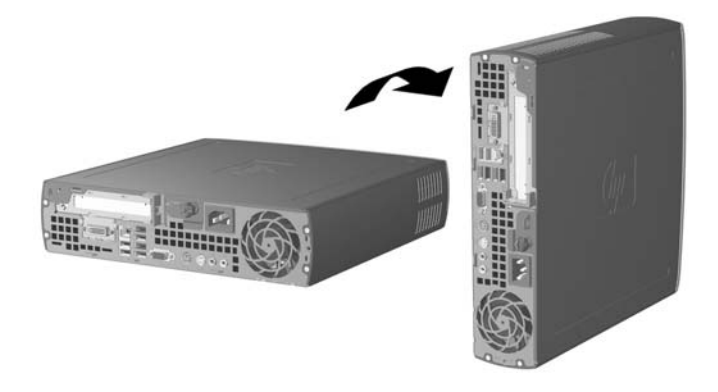

- **5.** 컴퓨터를 받침대에 내려 타워 받침대의 앞부분에 있는 고리를 컴퓨터 밑면의 통풍구에 맞춘 다음 컴퓨터를 뒤로 밀어 고리에 연결시킵니다(1).
- **6.** 손잡이 나사를 조여서 (2) 컴퓨터를 받침대에 고정시킵니다. 이렇게 해야 PC 를 안전하게 설치할 수 있으며 내부 부품에 충분한 환기를 시킬 수 있습니다.

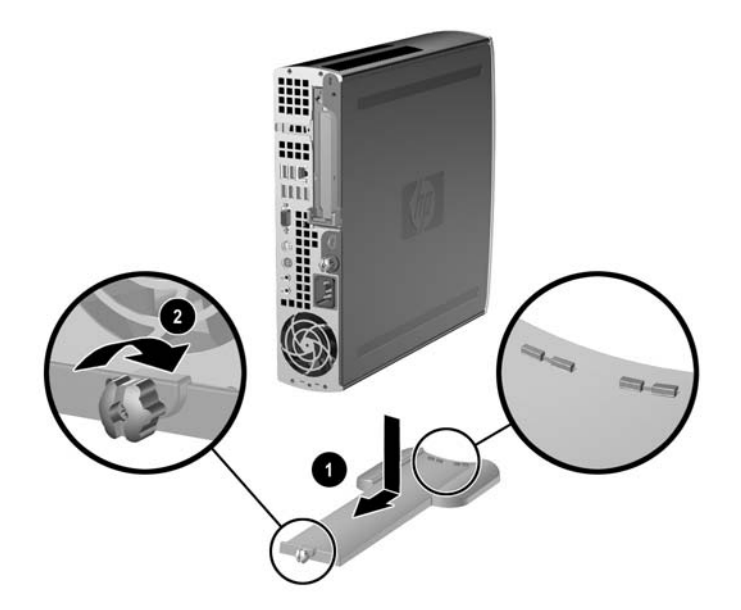

- **7.** 외부 장치를 다시 연결하고 전원 코드를 전원 콘센트에 꽂은 다음 컴퓨터를 켭니다.
- **8.** 필요한 경우 Computer Setup 을 시작하여 Smart Cover Sensor 를 활성화합니다.

타워 구성을 데스크탑 구성으로 변경하려면 이 절차를 역으로 수행합니다.

# <span id="page-14-0"></span>**2** 하드웨어 업그레이드

# 서비스 기능

이 컴퓨터에는 업그레이드와 서비스를 보다 쉽게 수행할 수 있는 기능이 있습니다. 이 장에 설명된 대 부분의 설치 과정은 특정 도구가 필요하지 않습니다.

## 경고 및 주의 사항

업그레이드를 수행하기 전에 본 설명서의 해당 지침, 주의 사항 및 경고를 주의 깊게 읽으십시오.

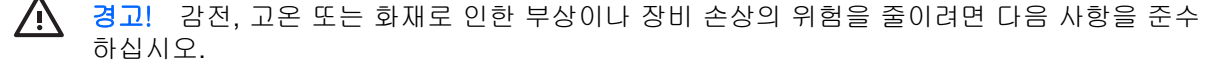

반드시 전원 콘센트에서 전원 코드를 뽑고 내부 시스템 부품의 열이 식은 다음에 만지십시오.

원격 통신 또는 전화 연결단자를 네트워트 인터페이스 컨트롤러(NIC) 소켓에 꽂지 마십시오.

반드시 전원 코드 접지 플러그를 사용합니다. 접지 플러그는 중요한 안전 장치입니다.

전원 코드는 언제든지 쉽게 접근할 수 있는 접지된 전기 콘센트에 꽂으십시오.

부상의 위험을 줄이려면 안전 및 편의 설명서를 참조하십시오. 이 설명서는 컴퓨터 사용자의 올 바른 컴퓨터 설치, 자세, 건강 및 작업 습관에 대해 설명하며 전자 전기 제품 사용에 대한 중요 한 안전 정보를 제공합니다. 이 안내서는 <http://www.hp.com/ergo> 웹 사이트와 *Documentation and Diagnostics CD* 에서 제공합니다.

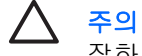

주의 정전기는 컴퓨터나 장비(선택 사양)의 전자 부품을 손상시킬 수 있습니다. 아래 절차를 시 작하기 전에 접지된 금속 물체를 손으로 잠깐 만져서 정전기를 미리 방전하십시오. 자세한 정 보는 [정전기 방전](#page-42-0), 부록 D 를 참조하십시오.

컴퓨터가 AC 전원에 연결되어 있는 경우 시스템 보드에 항상 전압이 흐르고 있습니다. 내부 부 품의 손상을 방지하려면 컴퓨터를 열기 전에 먼저 전원 코드를 분리해야 합니다.

## 컴퓨터 액세스 패널 분리

시스템 메모리, 확장 슬롯 어셈블리 및 기타 내부 부품에 액세스하려면 다음 방법으로 액세스 패널을 분리해야 합니다.

- **1.** 컴퓨터를 열지 못하게 하는 모든 보안 장치를 제거/분리합니다.
- **2.** 컴퓨터에서 모든 이동식 미디어(예: 디스켓 또는 CD)를 제거합니다.
- **3.** 운영 체제에 따라 컴퓨터를 적절히 종료한 후 모든 외부 장치의 전원을 끕니다.

<span id="page-15-0"></span>**4.** 콘센트에서 전원 코드를 뽑고 외부 장치를 모두 분리합니다.

주의 전원이 켜져 있든 꺼져 있든 상관없이 시스템이 가동 중인 AC 콘센트에 연결되어 있 으면 시스템 보드에 항상 전압이 흐르는 것입니다. 컴퓨터 내부 부품의 손상을 방지하려면 전원 코드를 분리해야 합니다.

- **5.** 컴퓨터가 받침대에 장착되어 있으면 받침대에서 컴퓨터를 분리하고 컴퓨터를 눕힙니다.
- **6.** 컴퓨터 뒤쪽에 있는 손잡이 나사를 풀고(1) 컴퓨터 뒤쪽으로 액세스 패널을 밀어 컴퓨터에서 분리 합니다(2).

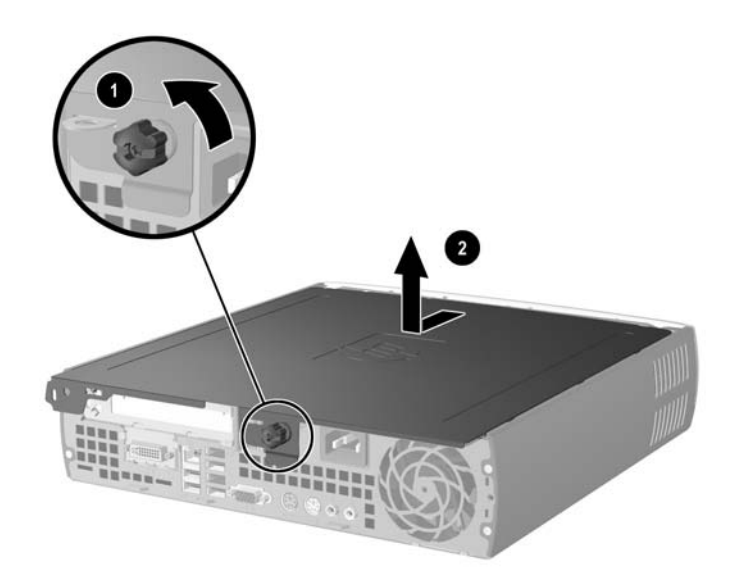

그림 **2**-**1** 컴퓨터 액세스 패널 분리

주의 컴퓨터 덮개를 연 다음 시스템 보드에서 DIMM 소켓 사이에 있는 LED 를 확인합니 다. LED 가 켜져 있으면 시스템에 여전히 전원이 들어와 있는 것입니다. 컴퓨터를 끄고 전 원 코드를 분리한 다음 작업을 진행하십시오.

컴퓨터 액세스 패널을 컴퓨터 섀시와 맞추고 섀시 앞 방향으로 밀어서 패널을 다시 부착합니다. 손잡 이 나사를 조여서 액세스 패널을 고정시킵니다.

## 앞면 베젤 어셈블리 분리

내부 하드 드라이브에 액세스하려면 앞면 베젤 어셈블리를 분리해야 합니다.

- **1.** 컴퓨터를 열지 못하게 하는 모든 보안 장치를 제거/분리합니다.
- **2.** 컴퓨터에서 모든 이동식 미디어(예: 디스켓 또는 CD)를 제거합니다.
- **3.** 운영 체제에 따라 컴퓨터를 적절히 종료한 후 모든 외부 장치의 전원을 끕니다.
- **4.** 콘센트에서 전원 코드를 뽑고 외부 장치를 모두 분리합니다.

주의 전원이 켜져 있든 꺼져 있든 상관없이 시스템이 가동 중인 AC 콘센트에 연결되어 있 으면 시스템 보드에 항상 전압이 흐르는 것입니다. 컴퓨터 내부 부품의 손상을 방지하려면 전원 코드를 분리해야 합니다.

- <span id="page-16-0"></span>**5.** 컴퓨터가 받침대에 장착되어 있으면 받침대에서 컴퓨터를 분리하고 컴퓨터를 눕힙니다.
- **6.** 컴퓨터 액세스 패널을 분리합니다.

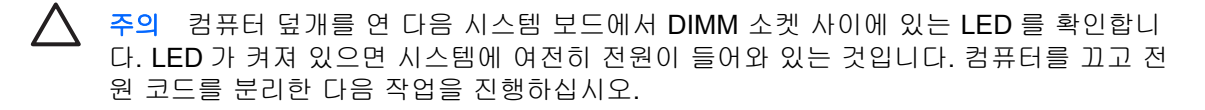

**7.** 섀시 왼쪽과 오른쪽에 있는 2 개의 분리 탭을 위로 올립니다.

고정된 앞면 베젤의 래치를 푼 다음 섀시 바깥쪽으로 약 1.3cm(0.5 인치)까지만 밀고 멈춥니다.

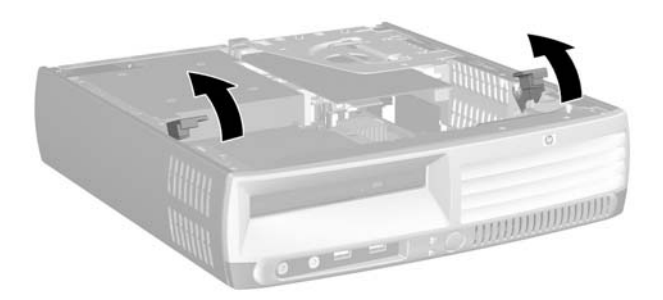

그림 **2**-**2** 앞면 베젤 분리

<span id="page-17-0"></span>**8.** 광 드라이브 뒷면에서 광 드라이브 케이블을 분리합니다.

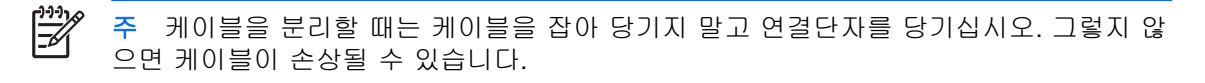

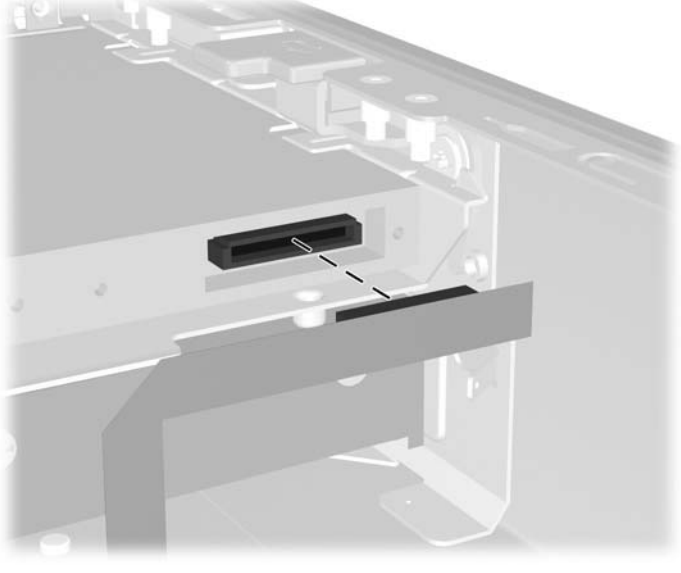

그림 **2**-**3** 광 드라이브 케이블 분리

**9.** 시스템 보드에서 팬 및 스피커 케이블을 분리합니다.

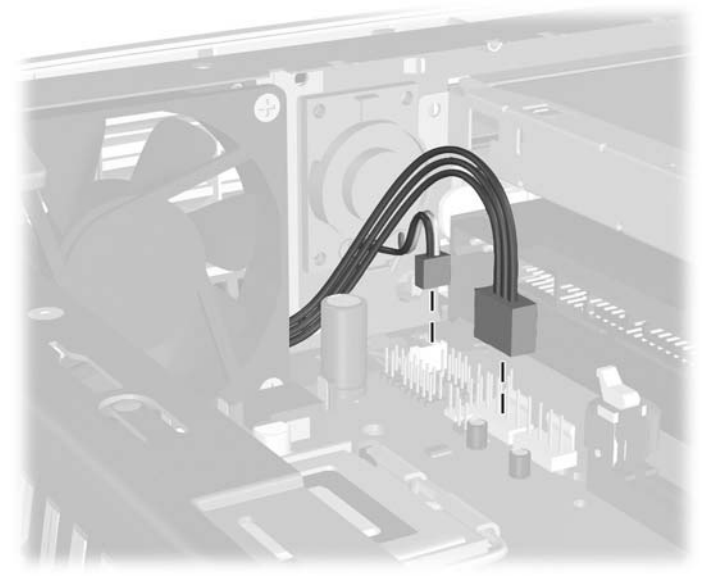

그림 **2**-**4** 앞면 베젤에서 팬 및 스피커 케이블 분리

**10.** 분리 탭을 다시 올리고(1) 섀시에서 앞면 베젤 어셈블리를 당깁니다(2).

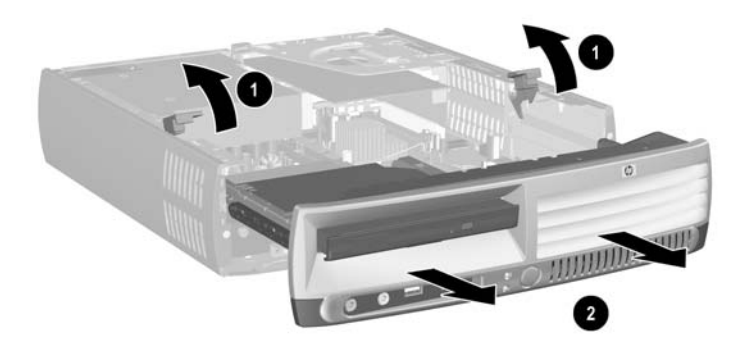

#### 그림 **2**-**5** 앞면 베젤 분리

앞면 베젤 어셈블리를 다시 장착하려면 다음과 같이 하십시오.

**1.** 앞면 베젤 어셈블리를 섀시 앞면과 맞추고 어셈블리를 안쪽으로 밉니다. 섀시에서 바깥쪽으로 1.3cm 남기고 멈춥니다.

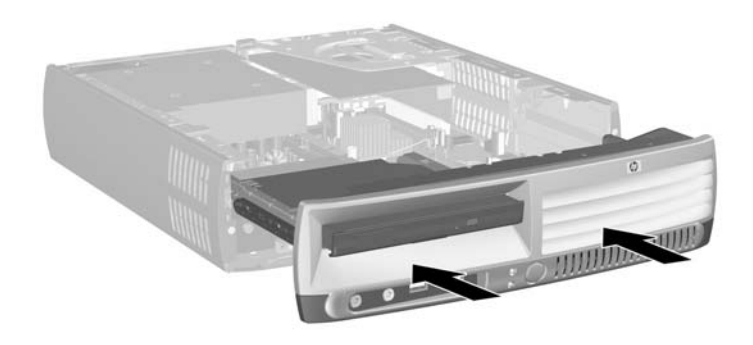

### 그림 **2**-**6** 앞면 베젤 어셈블리 정렬

**2.** 시스템 보드에 팬 및 스피커 케이블을 연결합니다.

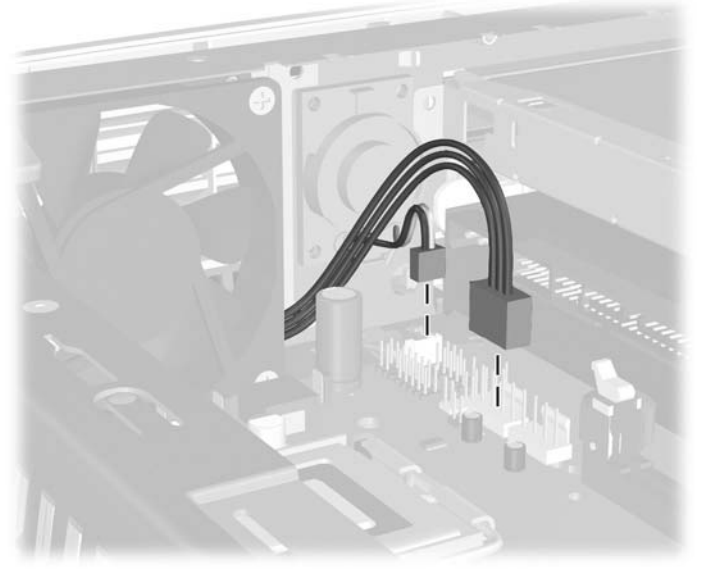

그림 **2**-**7** 팬 및 스피커 케이블 연결

**3.** 광 드라이브 뒷면에 광 드라이브 케이블을 연결합니다.

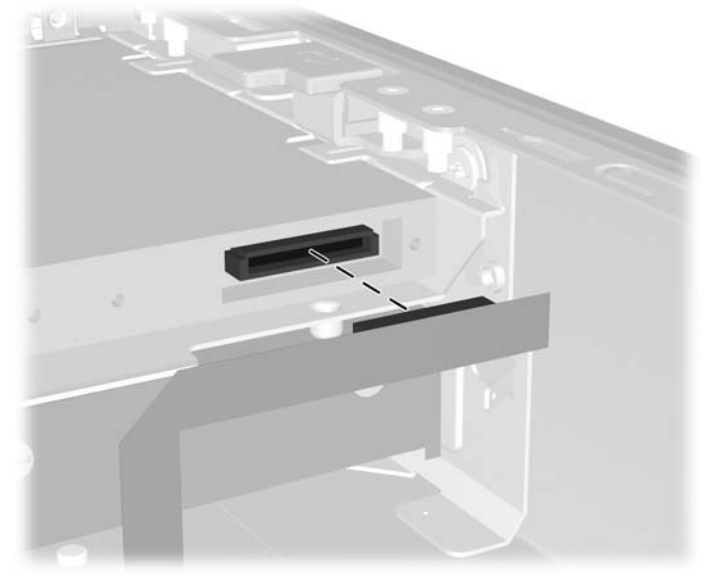

그림 **2**-**8** 광 드라이브 케이블 연결

- **4.** 앞면 베젤 어셈블리를 섀시쪽으로 멈출 때까지 계속 밉니다.
- **5.** 액세스 패널을 닫습니다.
- **6.** 컴퓨터를 다시 조립합니다.

# <span id="page-20-0"></span>전원 공급 장치 회전

시스템 보드에서 시스템 배터리 및 여러 연결단자에 액세스하려면 전원 공급 장치를 회전시켜야 합니 다.

- **1.** 컴퓨터를 열지 못하게 하는 모든 보안 장치를 제거/분리합니다.
- **2.** 컴퓨터에서 모든 이동식 미디어(예: 디스켓 또는 CD)를 제거합니다.
- **3.** 운영 체제에 따라 컴퓨터를 적절히 종료한 후 모든 외부 장치의 전원을 끕니다.
- **4.** 콘센트에서 전원 코드를 뽑고 외부 장치를 모두 분리합니다.

주의 전원이 켜져 있든 꺼져 있든 상관없이 시스템이 가동 중인 AC 콘센트에 연결되어 있 으면 시스템 보드에 항상 전압이 흐르는 것입니다. 컴퓨터 내부 부품의 손상을 방지하려면 전원 코드를 분리해야 합니다.

- **5.** 컴퓨터가 받침대에 장착되어 있으면 받침대에서 컴퓨터를 분리하고 컴퓨터를 눕힙니다.
- **6.** 컴퓨터 액세스 패널을 분리합니다.

주의 컴퓨터 덮개를 연 다음 시스템 보드에서 DIMM 소켓 사이에 있는 LED 를 확인합니 다. LED 가 켜져 있으면 시스템에 여전히 전원이 들어와 있는 것입니다. 컴퓨터를 끄고 전 원 코드를 분리한 다음 작업을 진행하십시오.

**7.** 멈출 때까지 섀시 앞면으로 전원 공급 장치를 밀고(1), 전원 공급 장치를 살짝 들어 올린 다음(2) 전원 공급 장치를 회전시킵니다(3).

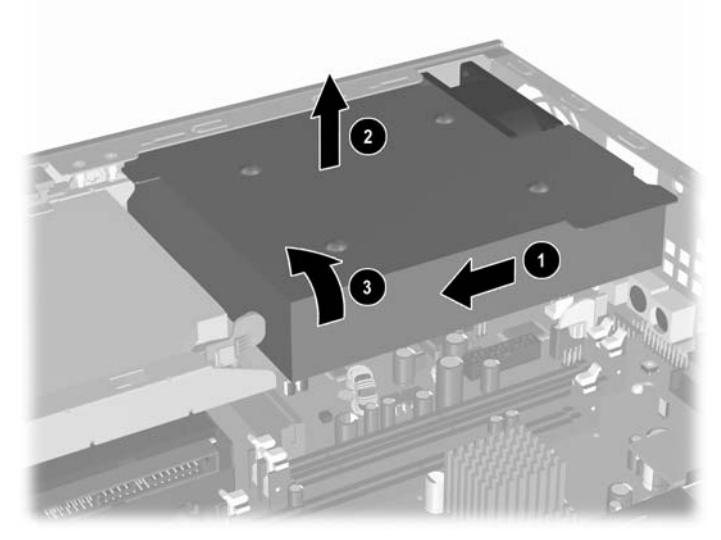

그림 **2**-**9** 전원 공급 장치 회전

전원 공급 장치를 원래 위치로 되돌리려면 이 절차를 역으로 수행합니다.

# <span id="page-21-0"></span>추가 메모리 설치

이 컴퓨터에는 DDR2-SDRAM(double data rate 2 synchronous dynamic random access memory) DIMM(dual inline memory modules)이 제공됩니다.

## **DIMM**

시스템 보드의 메모리 소켓에 산업 표준 DIMM 을 3 개까지 설치할 수 있습니다. 이러한 메모리 소켓에 는 하나 이상의 DIMM 이 사전 설치되어 있습니다. 최대 메모리 지원을 위해 고성능 이중 채널 모드로 구성된 메모리를 최대 3GB 까지 시스템 보드에 설치할 수 있습니다.

## **DDR2-SDRAM DIMM**

올바른 시스템 작동을 위해 DIMM 은 다음과 같아야 합니다.

- 업계 표준 240 핀
- 버퍼링되지 않은 PC2-5300 667MHz 또는 PC2-6400 800MHz 호환
- 1.8V DDR2-SDRAM DIMM

또한 DDR2-SDRAM DIMM 은 다음 요건을 충족해야 합니다.

- DDR2/667MHz 에 대해 CAS 레이턴시 4(CL = 4) 지원 또는 DDR2/800MHz 에 대해 CAS 레이 턴시 5(CL = 5) 지원
- 필수 JEDEC(국제 전자 장치 기술 협회) DDR2 DIMM 사양 포함

또한 컴퓨터에서 다음을 지원합니다.

- 256Mb, 512Mb 및 1Gb 비 ECC 메모리 기술
- 단면 및 양면 DIMM
- 8 배속 및 16 배속 DDR 장치의 DIMM 구성, 단 4 배속 SDRAM 의 DIMM 구성은 지원되지 않습니 다.

지원되지 않는 DIMM 을 사용하는 경우 시스템이 시작되지 않습니다.

특정 컴퓨터의 프로세서 버스 주파수를 판별하는 자세한 방법은 *Documentation and Diagnostics CD* 의 *Computer Setup (F10)* 유틸리티 설명서를 참조하십시오.

## <span id="page-22-0"></span>**DIMM** 소켓 설치

시스템 보드에는 메모리 채널 A 에 2 개의 소켓, 메모리 채널 B 에 1 개의 소켓이 있습니다. 각 소 켓은 XMM1, XMM2 및 XMM3 이라고 표시되어 있습니다. 소켓 XMM1 및 XMM2 는 메모리 채널 A 에 서, 소켓 XMM3 은 메모리 채널 B 에서 작동합니다.

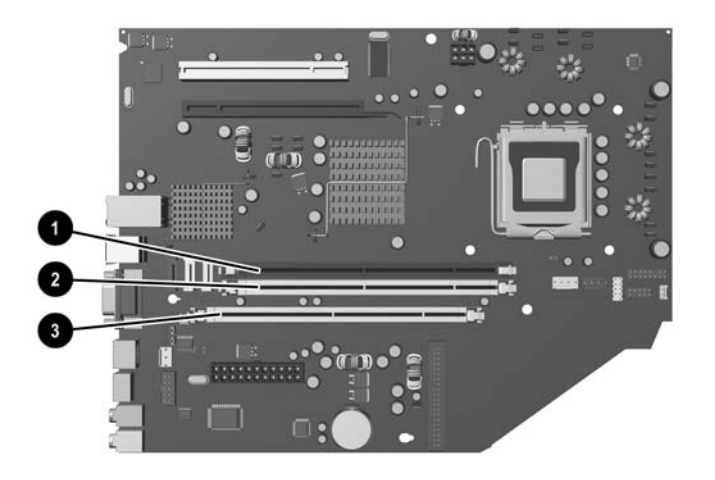

그림 **2**-**10** DIMM 소켓 위치

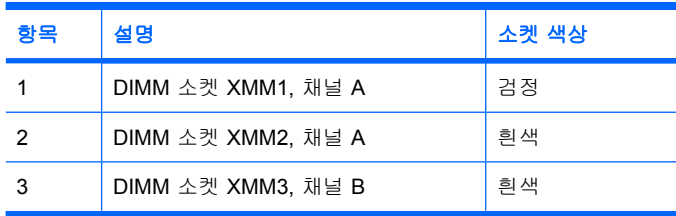

DIMM 설치 방식에 따라 시스템은 자동으로 단일 채널 모드, 이중 채널 모드 또는 플렉스 모드로 실행 됩니다.

- DIMM 소켓이 하나의 채널에만 설치되어 있는 경우 시스템은 단일 채널 모드에서 작동합니다.
- 채널 A 에 있는 DIMM 의 총 메모리 용량이 채널 B 에 있는 DIMM 의 총 메모리 용량과 같은 경우 시스템은 고성능 이중 채널 모드에서 작동합니다. 두 채널간 기술과 장치는 다를 수 있습니다. 예 를 들어 2 개의 256MB DIMM 이 채널 A 에 설치되어 있고 512MB DIMM 1 개가 채널 B 에 설치되 어 있는 경우 시스템은 이중 채널 모드에서 작동합니다.
- 채널 A 에 있는 DIMM 의 전체 메모리 용량이 채널 B 에 있는 DIMM 의 전체 메모리 용량과 다를 경우 시스템은 플렉스 모드에서 작동합니다. 플렉스 모드에서는 메모리 용량이 적은 채널이 이중 채널에 할당된 총 메모리 용량을 나타내고 남은 용량이 단일 채널에 할당됩니다. 최적의 속도를 위해서는 가장 큰 메모리 용량이 두 채널 사이에 분산되도록 채널 용량을 고르게 장착해야 합니 다. 예를 들어 2 개의 1GB DIMM 과 1 개의 512MB DIMM 을 소켓에 장착할 경우, 채널 A 에는 1 개의 1GB DIMM 과 1 개의 512MB DIMM 을 장착하고 채널 B 에는 1 개의 1GB DIMM 을 장착해 야 합니다. 이 구성에서는 2GB 가 이중 채널로 작동하고 512MB 가 단일 채널로 작동합니다.
- 어떤 모드에서나 시스템의 최대 작동 속도는 가장 느린 DIMM 에 의해 결정됩니다.

## <span id="page-23-0"></span>**DIMM** 설치

주의 메모리 모듈을 추가하거나 제거하려면 전원 코드를 뽑아야 합니다. 전원이 켜져 있든 꺼 져 있든 상관없이 컴퓨터가 가동 중인 AC 콘센트에 연결되어 있으면 시스템 보드에 항상 전압 이 흐르고 있습니다. 전압이 흐르는 상태에서 메모리 모듈을 추가하거나 제거하면 메모리 모듈 또는 시스템 보드에 복구할 수 없는 손상이 발생할 수 있습니다.

메모리 모듈 소켓은 금으로 도금되어 있습니다. 메모리를 업그레이드할 경우 금으로 도금된 메 모리 모듈을 사용하여 서로 호환되지 않는 금속의 접촉으로 인한 부식 및 산화를 방지하는 것이 좋습니다.

정전기는 컴퓨터나 장비(선택 사양)의 전자 부품을 손상시킬 수 있습니다. 아래 절차를 시작하 기 전에 접지된 금속 물체를 손으로 잠깐 만져서 정전기를 미리 방전하십시오. 자세한 내용은 부록 D, [정전기 방전](#page-42-0)을 참조하십시오.

메모리 모듈을 다루는 경우 접촉 부분을 만지지 마십시오. 접촉 부분을 만지면 모듈이 손상될 수 있습니다.

- **1.** 컴퓨터를 열지 못하게 하는 모든 보안 장치를 제거/분리합니다.
- **2.** 컴퓨터에서 모든 이동식 미디어(예: 디스켓 또는 CD)를 제거합니다.
- **3.** 운영 체제에 따라 컴퓨터를 적절히 종료한 후 모든 외부 장치의 전원을 끕니다.
- **4.** 콘센트에서 전원 코드를 뽑고 외부 장치를 모두 분리합니다.

주의 전원이 켜져 있든 꺼져 있든 상관없이 시스템이 가동 중인 AC 콘센트에 연결되어 있 으면 시스템 보드에 항상 전압이 흐르는 것입니다. 컴퓨터 내부 부품의 손상을 방지하려면 전원 코드를 분리해야 합니다.

- **5.** 컴퓨터가 받침대에 장착되어 있으면 받침대에서 컴퓨터를 분리하고 컴퓨터를 눕힙니다.
- **6.** 컴퓨터 액세스 패널을 분리합니다.

주의 컴퓨터 덮개를 연 다음 시스템 보드에서 DIMM 소켓 사이에 있는 LED 를 확인합니 다. LED 가 켜져 있으면 시스템에 여전히 전원이 들어와 있는 것입니다. 컴퓨터를 끄고 전 원 코드를 분리한 다음 작업을 진행하십시오.

**7.** 시스템 보드에서 메모리 모듈 소켓을 찾습니다.

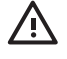

경고! 뜨거운 표면으로 인한 부상의 위험이 있으므로 열이 식은 다음 내부 시스템 부품을 만지십시오.

**8.** 메모리 모듈 소켓의 양쪽 래치를 모두 열고(1) 소켓에 메모리 모듈을 삽입합니다(2).

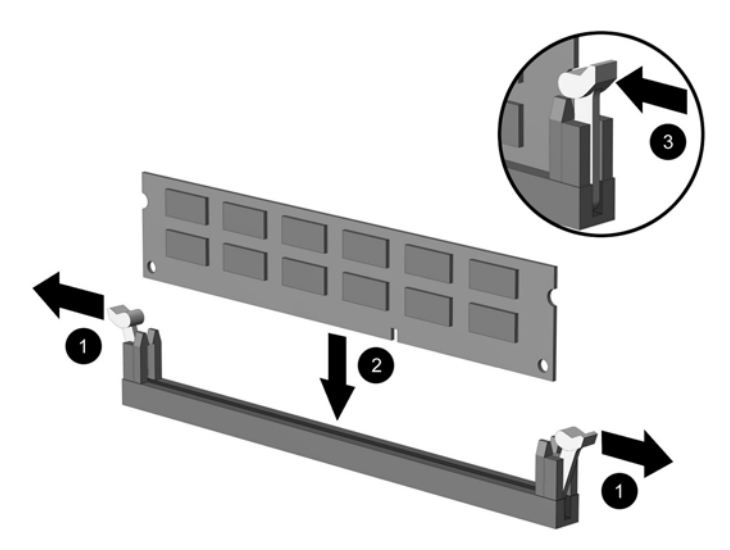

그림 **2**-**11** DIMM 설치

 $\mathbb{R}$ 

주 메모리 모듈은 한 가지 방식으로만 설치할 수 있습니다. 모듈의 홈을 메모리 소켓의 탭 과 맞춥니다.

DIMM 이 1 개인 경우 XMM1 소켓에 장착해야 합니다.

최대한의 성능을 위해서는 채널 A 의 메모리 용량이 채널 B 의 전체 메모리 용량과 동일하 도록 소켓을 채우십시오. 자세한 내용은 DIMM 소켓 채우기를 참조하십시오.

- **9.** 모듈이 소켓에 완전히 삽입되어 제대로 장착되도록 모듈을 소켓에 힘껏 밀어 넣습니다. 래치가 닫 힌 위치(3)에 있어야 합니다.
- **10.** 모듈을 추가로 설치하려면 단계 8 과 단계 9 를 반복합니다.
- **11.** 액세스 패널을 닫습니다.
- **12.** 컴퓨터가 받침대에 장착되어 있었으면 받침대를 다시 장착합니다.
- **13.** 전원 코드를 다시 연결하고 컴퓨터를 켭니다.

**14.** 컴퓨터 덮개 또는 액세스 패널을 분리할 때 풀어 놓은 보안 장치를 잠급니다.

컴퓨터를 다시 시작하면 추가 메모리가 자동으로 인식됩니다.

# <span id="page-25-0"></span>확장 카드 브래킷 다시 부착

본 컴퓨터는 1 개의 전체 높이, 1/2 길이 PCI 확장 슬롯 또는 1 개의 1/2 높이, 1/2 길이 PCI Express x16 확장 슬롯을 지원합니다. 컴퓨터에는 PCI Express 브래킷이 들어 있습니다. 선택 사양인 PCI Express 확장 카드 브래킷 어셈블리(라이저 카드 포함) 또는 PCI 확장 카드 브래킷 어셈블리(라이저 카 드 포함)는 HP 또는 공인 제공업체에서 구입할 수 있습니다.

다음을 포함하여 다양한 PCI 카드(선택 사양)를 사용할 수 있습니다.

- 무선 LAN 카드
- FireWire 카드
- 모뎀 카드
- NIC 카드
- 그래픽 카드

₽ 주 그래픽 카드를 추가하면 기본적으로 시스템 보드의 통합 그래픽은 비활성화됩니다. 통합 그 래픽은 Computer Setup 의 BIOS 설정을 변경하여 다시 활성화할 수 있습니다.

옵션으로 사용할 수 있는 USDT 직렬/병렬 I/O 어셈블리에 확장 슬롯 덮개를 장착하고 시스템 보드에 직접 연결합니다.

컴퓨터에 들어 있는 확장 카드 브래킷을 분리하려면 다음과 같이 하십시오.

- **1.** 컴퓨터를 열지 못하게 하는 모든 보안 장치를 제거/분리합니다.
- **2.** 컴퓨터에서 모든 이동식 미디어(예: 디스켓 또는 CD)를 제거합니다.
- **3.** 운영 체제에 따라 컴퓨터를 적절히 종료한 후 모든 외부 장치의 전원을 끕니다.
- **4.** 콘센트에서 전원 코드를 뽑고 외부 장치를 모두 분리합니다.

주의 전원이 켜져 있든 꺼져 있든 상관없이 시스템이 가동 중인 AC 콘센트에 연결되어 있 으면 시스템 보드에 항상 전압이 흐르는 것입니다. 컴퓨터 내부 부품의 손상을 방지하려면 전원 코드를 분리해야 합니다.

- **5.** 컴퓨터가 받침대에 장착되어 있으면 받침대에서 컴퓨터를 분리하고 컴퓨터를 눕힙니다.
- **6.** 컴퓨터 액세스 패널을 분리합니다.

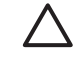

주의 컴퓨터 덮개를 연 다음 시스템 보드에서 DIMM 소켓 사이에 있는 LED 를 확인합니 다. LED 가 켜져 있으면 시스템에 여전히 전원이 들어와 있는 것입니다. 컴퓨터를 끄고 전 원 코드를 분리한 다음 작업을 진행하십시오.

<span id="page-26-0"></span>**7.** 확장 카드 어셈블리의 핸들을 들어 올려(1) 컴퓨터에서 어셈블리를 위로 당깁니다(2).

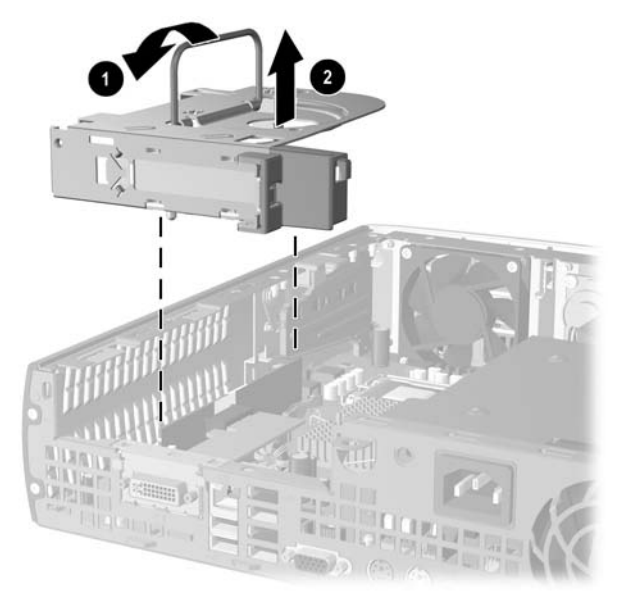

그림 **2**-**12** PCI Express 확장 카드 브래킷 분리

- **8.** 어셈블리에 포함된 지침에 따라 라이저 카드가 포함된 브래킷 어셈블리(선택 사양)에 새 확장 카 드를 설치합니다.
- **9.** 확장 카드 브래킷 어셈블리의 탭을 컴퓨터 섀시의 슬롯과 나란히 맞춘 다음 어셈블리를 힘껏 누 릅니다.
- **10.** 필요한 경우 설치된 카드에 외부 케이블을 연결합니다. 필요한 경우 시스템 보드에 내부 케이블 을 연결합니다.
- **11.** 액세스 패널을 닫습니다.
- **12.** 컴퓨터가 받침대에 장착되어 있었으면 받침대를 다시 장착합니다.
- **13.** 전원 코드를 다시 연결하고 컴퓨터를 켭니다.
- **14.** 컴퓨터 덮개 또는 액세스 패널을 분리할 때 풀어 놓은 보안 장치를 잠급니다.
- **15.** 필요한 경우 컴퓨터를 재구성하십시오. 자세한 Computer Setup 사용법은 *Documentation and Diagnostics CD* 의 *Computer Setup(F10)* 유틸리티 설명서를 참조하십시오.

주의 확장 카드를 분리한 후에 작동 중 내부 부품이 적당히 냉각되도록 새 카드나 컴퓨터 에 들어 있던 확장 카드 브래킷으로 교체하거나 금속 슬롯 덮개 등을 사용하여 열린 슬롯 을 막거나 확장 카드 브래킷 어셈블리를 컴퓨터와 함께 제공되는 브래킷으로 교체해야 합 니다.

# <span id="page-27-0"></span>하드 드라이브 업그레이드

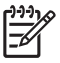

주 울트라슬림 데스크탑은 SATA 내부 하드 드라이브만을 지원하고 PATA 내부 하드 드라이 브는 지원하지 않습니다.

이전 하드 드라이브를 분리하기 전에 하드 드라이브의 데이터를 백업해야 데이터를 새 하드 드 라이브로 전송할 수 있습니다. 또한 컴퓨터에 미리 설치되어 있던 운영 체제, 소프트웨어 드라 이버 및 기타 소프트웨어 응용 프로그램을 복구하기 위해 컴퓨터를 처음 설치할 때 만들어 둔 *Restore Plus!* CD 세트가 있는지 확인하십시오. 이 CD 세트가 없으면 지금 만드십시오. 자세한 내용은 Windows 시작 메뉴에서 HP 백업 및 복구 관리 사용자 설명서를 참조하십시오. 쉽게 참 조할 수 있도록 이 문서를 인쇄해 두십시오.

3.5 인치 하드 드라이브는 컴퓨터 왼쪽의 광 드라이브 아래에 있습니다.

- **1.** 컴퓨터를 열지 못하게 하는 모든 보안 장치를 제거/분리합니다.
- **2.** 컴퓨터에서 모든 이동식 미디어(예: 디스켓 또는 CD)를 제거합니다.
- **3.** 운영 체제에 따라 컴퓨터를 적절히 종료한 후 모든 외부 장치의 전원을 끕니다.
- **4.** 콘센트에서 전원 코드를 뽑고 외부 장치를 모두 분리합니다.

주의 전원이 켜져 있든 꺼져 있든 상관없이 시스템이 가동 중인 AC 콘센트에 연결되어 있 으면 시스템 보드에 항상 전압이 흐르고 있습니다. 컴퓨터 내부 부품의 손상을 방지하려면 전원 코드를 분리해야 합니다.

- **5.** 컴퓨터가 받침대에 장착되어 있으면 받침대에서 컴퓨터를 분리하고 컴퓨터를 눕힙니다.
- **6.** 컴퓨터 액세스 패널을 분리합니다.

주의 컴퓨터 덮개를 연 다음 시스템 보드에서 DIMM 소켓 사이에 있는 LED 를 확인합니 다. LED 가 켜져 있으면 시스템에 여전히 전원이 들어와 있는 것입니다. 컴퓨터를 끄고 전 원 코드를 분리한 다음 작업을 진행하십시오.

- **7.** 앞면 베젤을 분리합니다. 자세한 내용은 [앞면 베젤 어셈블리 분리](#page-15-0)를 참조하십시오.
- **8.** 하드 드라이브 래치를 컴퓨터 앞쪽으로 당깁니다(1).

<span id="page-28-0"></span>**9.** 하드 드라이브 오른쪽을 최대한 위쪽으로 들어 올린 다음(2) 오른쪽으로 드라이브를 당깁니다 (3).

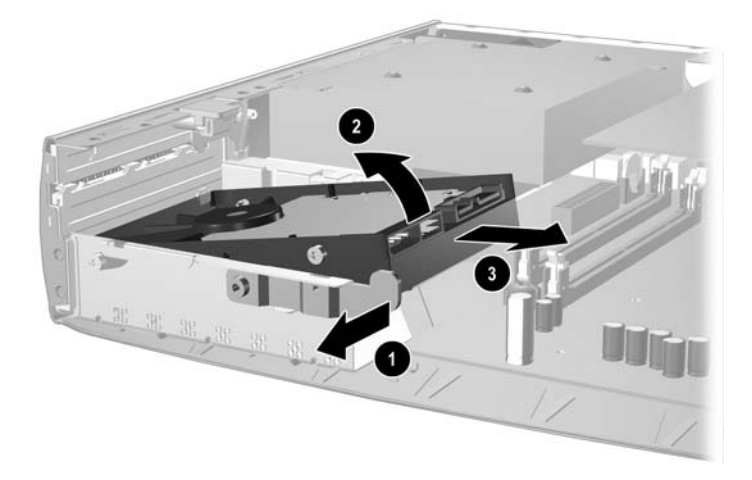

그림 **2**-**13** 내장형 하드 드라이브 분리

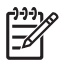

주 케이블을 분리할 때는 케이블을 잡아 당기지 말고 연결단자를 당기십시오. 그렇지 않 으면 케이블이 손상될 수 있습니다.

- **10.** 하드 드라이브의 소켓에서 데이터 케이블(1)을 바깥쪽으로 당겨 분리합니다.
- **11.** 하드 드라이브의 소켓에서 전원 케이블(2)을 바깥쪽으로 당겨 분리합니다.

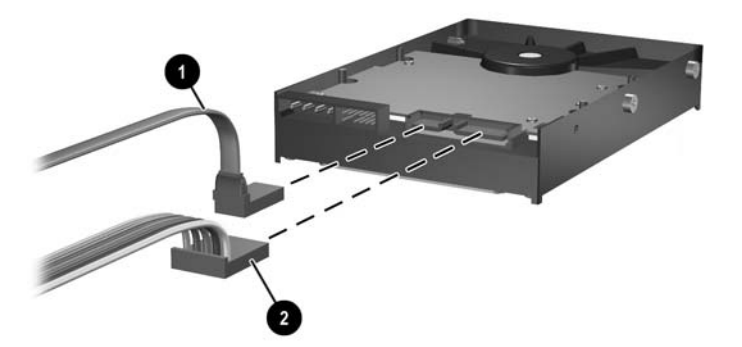

그림 **2**-**14** 하드 드라이브에서 데이터 케이블과 전원 케이블 분리

- <span id="page-29-0"></span>**12.** 이전 드라이브의 측면에 있는 나사를 새 드라이브로 옮깁니다. 나사는 드라이브 레일 역할을 합 니다.
	- $\frac{1}{2}$ 주 은 도장으로 마감된 네 개의 US 6-32 나사(하드 드라이브의 양 옆에 2 개씩 위치)는 드 라이브가 올바른 위치에 들어가도록 지지합니다.

나사를 교체할 때 기존 드라이브의 나사 위치를 확인하십시오. 새 드라이브의 같은 위치에 나사를 끼워야 합니다.

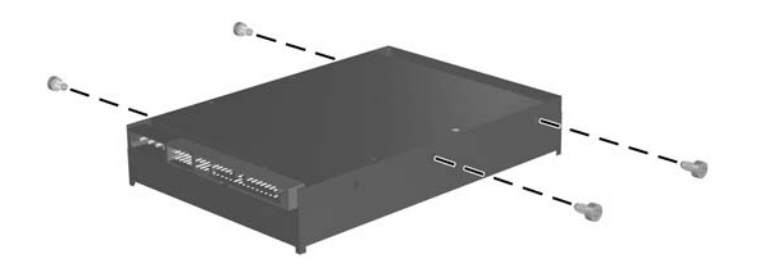

그림 **2**-**15** 새 하드 드라이브로 나사 옮기기

- **13.** 데이터 케이블 및 전원 케이블을 새 하드 드라이브에 연결합니다.
- **14.** 하드 드라이브 왼쪽의 나사를 섀시의 해당 슬롯에 맞춥니다. 하드 드라이브 왼쪽을 아래 왼쪽으 로 가볍게 내린 다음 드라이브 오른쪽을 아래로 눌러서 고정시킵니다.
- **15.** 앞면 베젤을 다시 부착합니다. 자세한 내용은 [앞면 베젤 어셈블리 분리를](#page-15-0) 참조하십시오.
- **16.** 컴퓨터 액세스 패널을 다시 장착합니다.
- **17.** 컴퓨터가 받침대에 장착되어 있었으면 받침대를 다시 장착합니다.
- **18.** 전원 코드를 다시 연결하고 컴퓨터를 켭니다.
- **19.** 컴퓨터 덮개 또는 액세스 패널을 분리할 때 풀어 놓은 보안 장치를 잠급니다.

₩ 주 컴퓨터를 켜면 컴퓨터가 하드 드라이브를 자동으로 인식하기 때문에 SATA 하드 드라 이브를 별도로 구성할 필요가 없습니다.

하드 드라이브를 교체한 다음에는 컴퓨터에 미리 설치되어 있던 운영 체제, 소프트웨어 드 라이버 및 기타 소프트웨어 응용 프로그램을 복구하기 위해 컴퓨터를 처음 설치할 때 만들 어 둔 *Restore Plus!* CD 세트를 사용하십시오. 복원 과정을 완료한 후 하드 드라이브를 교 체하기 전에 백업한 개인 파일을 다시 설치합니다.

# <span id="page-30-0"></span>광 드라이브 교체

광 드라이브에는 CD-ROM, CD-R/RW, DVD-ROM, DVD+R/RW 또는 CD-RW/DVD 콤보 드라이브가 있 습니다.

## 기존 광 드라이브 분리

- **1.** 컴퓨터를 열지 못하게 하는 모든 보안 장치를 제거/분리합니다.
- **2.** 컴퓨터에서 모든 이동식 미디어(예: 디스켓 또는 CD)를 제거합니다.
- **3.** 운영 체제에 따라 컴퓨터를 적절히 종료한 후 모든 외부 장치의 전원을 끕니다.
- **4.** 콘센트에서 전원 코드를 뽑고 외부 장치를 모두 분리합니다.

주의 전원이 켜져 있든 꺼져 있든 상관없이 시스템이 가동 중인 AC 콘센트에 연결되어 있 으면 시스템 보드에 항상 전압이 흐르는 것입니다. 컴퓨터 내부 부품의 손상을 방지하려면 전원 코드를 분리해야 합니다.

- **5.** 컴퓨터가 받침대에 장착되어 있으면 받침대에서 컴퓨터를 분리하고 컴퓨터를 눕힙니다.
- **6.** 컴퓨터 액세스 패널을 분리합니다.

주의 컴퓨터 덮개를 연 다음 시스템 보드에서 DIMM 소켓 사이에 있는 LED 를 확인합니 다. LED 가 켜져 있으면 시스템에 여전히 전원이 들어와 있는 것입니다. 컴퓨터를 끄고 전 원 코드를 분리한 다음 작업을 진행하십시오.

**7.** 광 드라이브 뒷면에서 케이블을 분리합니다.

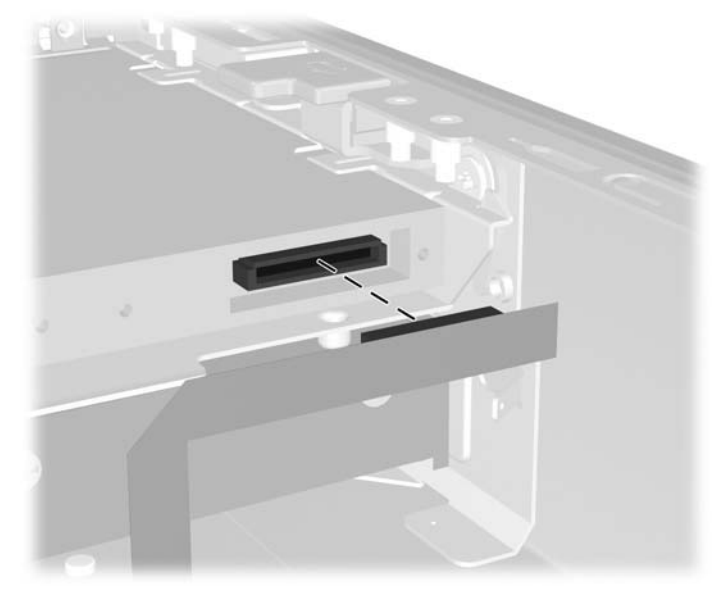

그림 **2**-**16** 광 드라이브 케이블 분리

**8.** 광 드라이브 측면의 분리 래치를 컴퓨터 바깥쪽으로 누르고(1) 앞면 베젤을 통해 컴퓨터에서 광 드라이브를 꺼냅니다(2).

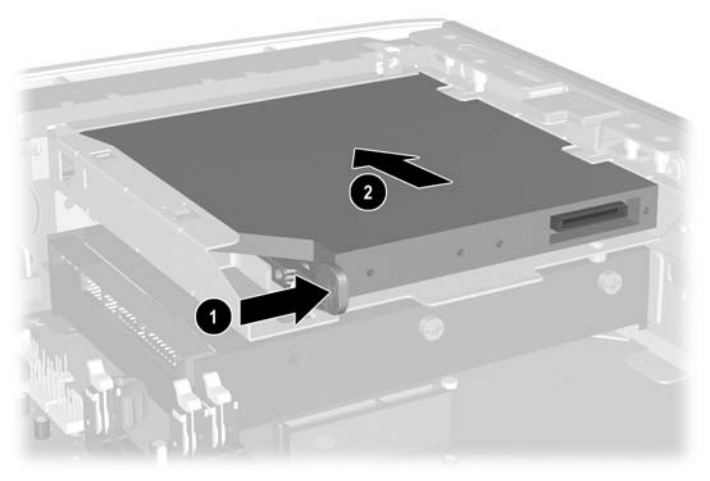

그림 **2**-**17** 광 드라이브 분리

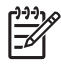

주 광 드라이브를 지금 교체하는 경우가 아니면 시스템 보드에서 광 드라이브 케이블을 분리 하여 나중에 사용할 수 있도록 보관하십시오.

## <span id="page-32-0"></span>새 광 드라이브 준비

새 광 드라이브를 사용하기 전에 분리 래치를 연결해야 합니다.

- **1.** 분리 래치에서 접착면 덮개를 분리합니다.
- **2.** 분리 래치가 광 드라이브에 닿지 않도록 하면서 분리 래치의 구멍과 광 드라이브 측면의 핀을 조 심스럽게 맞춥니다. 분리 래치의 방향이 올바른지 확인합니다.
- **3.** 광 드라이브 앞면의 핀을 분리 래치 뒷면의 구멍에 끼우고(1) 단단히 누릅니다.

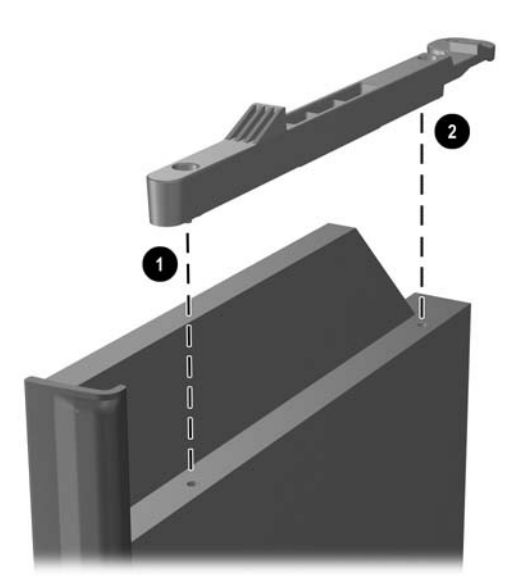

그림 **2**-**18** 분리 래치 맞추기

**4.** 두 번째 핀을 끼우고(2) 전체 분리 래치를 단단히 눌러서 래치를 광 드라이브에 고정시킵니다.

## <span id="page-33-0"></span>새 광 드라이브 설치

**1.** 앞면 베젤의 입구와 광 드라이브를 맞춥니다. 광 드라이브의 뒷면을 먼저 끼우고 분리 래치가 드 라이브 내부에 들어가 있는지 확인합니다.

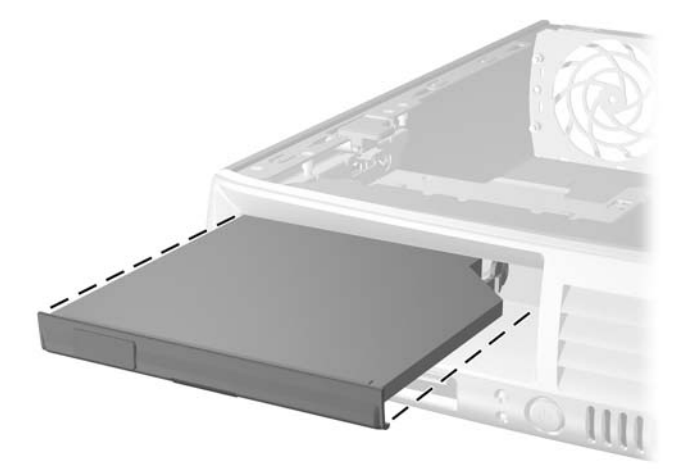

그림 **2**-**19** 광 드라이브 맞추기

- **2.** 광 드라이브를 컴퓨터로 밀어서 고정시킵니다.
- **3.** 광 드라이브 케이블을 드라이브 뒷면에 연결합니다.
- **4.** 액세스 패널을 닫습니다.
- **5.** 컴퓨터가 받침대에 장착되어 있었으면 받침대를 다시 장착합니다.
- **6.** 전원 코드를 다시 연결하고 컴퓨터를 켭니다.
- **7.** 컴퓨터 덮개 또는 액세스 패널을 분리할 때 풀어 놓은 보안 장치를 잠급니다.

# <span id="page-34-0"></span>**A** 제품 사양

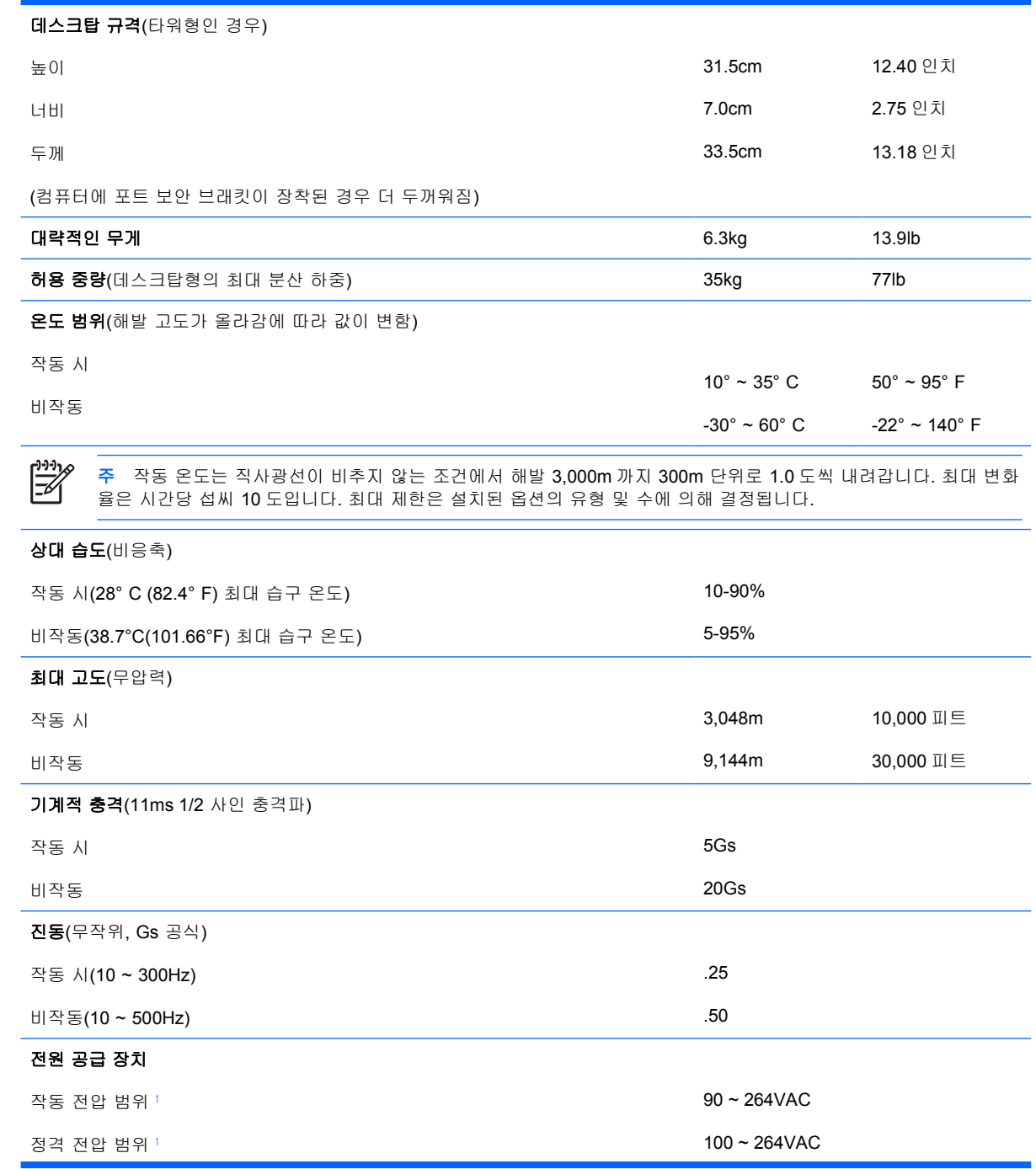

<span id="page-35-0"></span>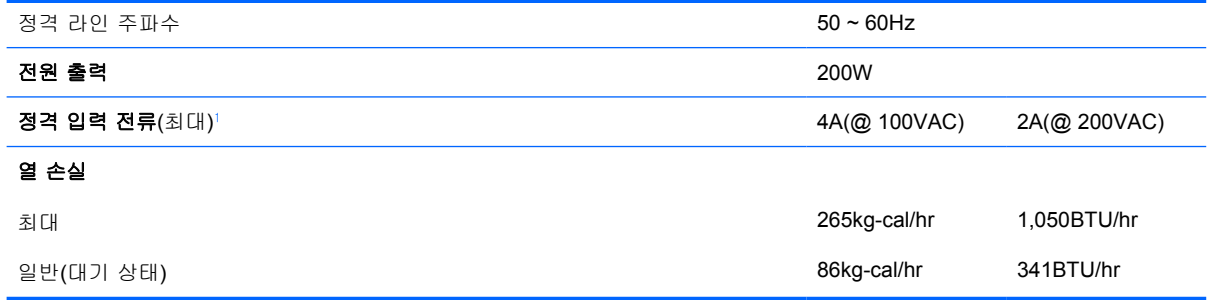

<sup>1</sup> 이 시스템은 능동형 PFC(역률 보정) 전원 공급 장치를 이용합니다. 이를 통해 이 시스템은 유럽 연합 국가에서 사용하기 위한 CE 마크 요구 기준을 통과하였습니다. 또한 능동형 PFC 전원 공급 장치는 별도의 입력 전압 선택 스위치가 없어도 사 용할 수 있다는 이점이 있습니다.

# <span id="page-36-0"></span>**B** 배터리 교체

컴퓨터와 함께 제공된 배터리는 실시간 시계에 전원을 공급합니다. 배터리를 교체하는 경우 컴퓨터에 처음 설치된 것과 동일한 배터리를 사용합니다. 이 컴퓨터는 3V 리튬 코인 셀 배터리를 사용합니다.

ΛN 경고! 컴퓨터에는 내부 리튬 이산화망간 배터리가 들어 있습니다. 배터리를 올바르게 다루지 않을 경우 화재와 화상의 위험이 있습니다. 상해의 위험을 줄이려면 다음과 같이 하십시오.

배터리를 충전하지 마십시오.

섭씨 60 도(화씨 140 도) 이상의 온도에 노출되지 않도록 하십시오.

분해하거나 찌그러트리거나 구멍을 내거나 외부 접촉을 통해 방전시키거나 불이나 물 속에 폐 기하지 마십시오.

이 제품 전용인 HP 예비 배터리로만 교체하십시오.

주의 배터리를 교체하기 전에 먼저 컴퓨터의 CMOS 설정을 백업해야 합니다. 배터리를 제거 하거나 교체하면 CMOS 설정이 지워지기 때문입니다. CMOS 설정을 백업하는 방법은 *Documentation and Diagnostics CD* 의 *Computer Setup(F10)* 유틸리티 설명서를 참조하십시 오.

정전기는 컴퓨터나 장비(선택 사양)의 전자 부품을 손상시킬 수 있습니다. 아래 절차를 시작하 기 전에 접지된 금속 물체를 손으로 잠깐 만져서 정전기를 미리 방전하십시오.

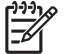

주 가동 중인 AC 콘센트에 컴퓨터를 연결하면 리튬 배터리의 수명이 길어집니다. 리튬 배터리 는 컴퓨터를 AC 전원에 연결하지 않은 경우에만 사용됩니다.

HP 에서는 고객들에게 사용한 전자 하드웨어, 기본 제공된 HP 인쇄 카트리지 및 충전식 배터리 를 재활용하도록 권장하고 있습니다. 재활용 프로그램에 대한 자세한 내용을 보려면 <http://www.hp.com/recycle> 로 이동하십시오.

- **1.** 컴퓨터를 열지 못하게 하는 모든 보안 장치를 제거/분리합니다.
- **2.** 컴퓨터에서 모든 이동식 미디어(예: 디스켓 또는 CD)를 제거합니다.
- **3.** 운영 체제에 따라 컴퓨터를 적절히 종료한 후 모든 외부 장치의 전원을 끕니다.
- **4.** 콘센트에서 전원 코드를 뽑고 외부 장치를 모두 분리합니다.

주의 전원이 켜져 있든 꺼져 있든 상관없이 시스템이 가동 중인 AC 콘센트에 연결되어 있 으면 시스템 보드에 항상 전압이 흐르는 것입니다. 컴퓨터 내부 부품의 손상을 방지하려면 전원 코드를 분리해야 합니다.

**5.** 컴퓨터가 받침대에 장착되어 있으면 받침대에서 컴퓨터를 분리하고 컴퓨터를 눕힙니다.

**6.** 컴퓨터 덮개나 액세스 패널을 엽니다.

주의 컴퓨터 덮개를 연 다음 시스템 보드에서 DIMM 소켓 사이에 있는 LED 를 확인합니  $\int$ 다. LED 가 켜져 있으면 시스템에 여전히 전원이 들어와 있는 것입니다. 컴퓨터를 끄고 전 원 코드를 분리한 다음 작업을 진행하십시오.

**7.** 시스템 보드에서 배터리 및 배터리 홀더를 찾습니다.

 $\frac{1}{2}$ 다.

주 일부 컴퓨터 모델에서는 배터리에 액세스하려면 내부 부품을 분리해야 할 수 있습니

**8.** 시스템 보드의 배터리 홀더 유형에 따라 다음 지침대로 배터리를 교체합니다.

#### 유형 **1**

**a.** 배터리를 위로 들어 홀더에서 꺼냅니다.

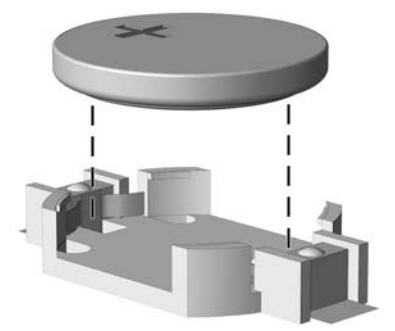

그림 **B-1** 코인 셀 배터리 제거(유형 1)

**b.** 양극이 위로 오게 하여 교체 배터리를 제자리에 넣습니다. 배터리가 배터리 홀더의 올바른 위치에 자동으로 고정됩니다.

### 유형 **2**

**a.** 홀더에서 배터리를 분리하려면 배터리 한쪽 끝 위로 튀어 나온 금속 잠금 장치를 누릅니다. 배터리가 위로 올라오면 배터리를 꺼냅니다(1).

**b.** 새 배터리를 넣으려면 양극이 위로 향한 상태에서 배터리의 한쪽 끝을 홀더 입구의 아래쪽에 밀어 넣습니다. 배터리의 나머지 한쪽을 고정쇠에 물리도록 밀어 넣습니다(2).

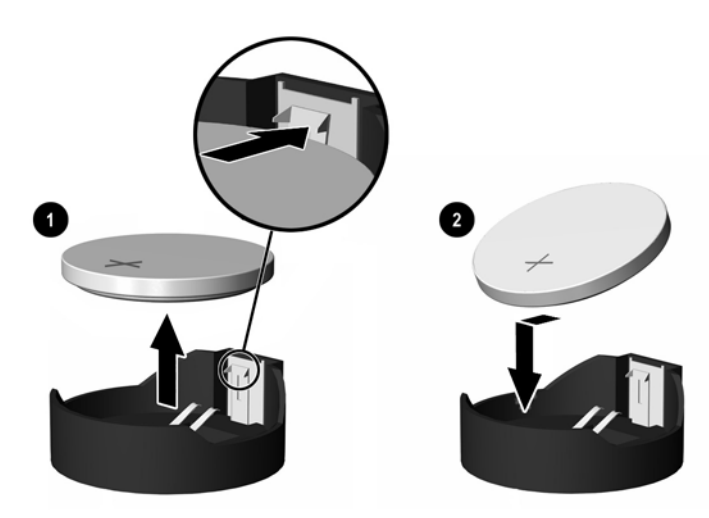

그림 **B-2** 코인 셀 배터리 분리 및 교체(유형 2)

#### 유형 **3**

- **a.** 배터리를 고정시키는 클립을 뒤로 당긴 다음(1) 배터리를 분리합니다(2).
- **b.** 새 배터리를 넣고 클립을 원래 위치대로 다시 돌려 놓습니다.

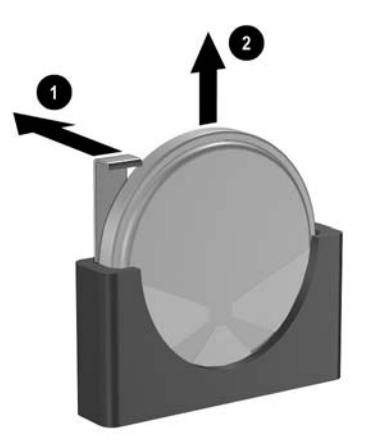

그림 **B-3** 코인 셀 배터리 제거(유형 3)

 $\mathbb{R}$ 주 배터리를 교체한 후 다음 단계를 사용하여 이 절차를 완료합니다.

- **9.** 액세스 패널을 닫습니다.
- **10.** 컴퓨터가 받침대에 장착되어 있었으면 받침대를 다시 장착합니다.
- **11.** 전원 코드를 다시 연결하고 컴퓨터를 켭니다.
- **12.** Computer Setup 을 사용하여 날짜와 시간, 암호, 기타 필요한 시스템 설정을 재설정합니다. *Documentation and Diagnostics CD* 의 *Computer Setup(F10)* 유틸리티 설명서를 참조하십시오.
- **13.** 컴퓨터 덮개 또는 액세스 패널을 분리할 때 풀어 놓은 보안 장치를 잠급니다.

# <span id="page-40-0"></span>**C** 보안 잠금 장치

 $\frac{1}{2}$ 주 데이터 보안 기능에 대한 자세한 내용은 <http://www.hp.com> 에서 *Documentation and Diagnostics CD* 와 *HP ProtectTools Security Manager* 설명서(일부 모델)의 *Computer Setup (F10)* 유틸리티 설명서 및 데스크탑 관리 설명서를 참조하십시오.

아래 및 다음 페이지에 설명된 보안 잠금 장치는 컴퓨터를 보호하는 데 사용할 수 있습니다.

# 보안 잠금 장치 설치

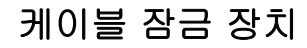

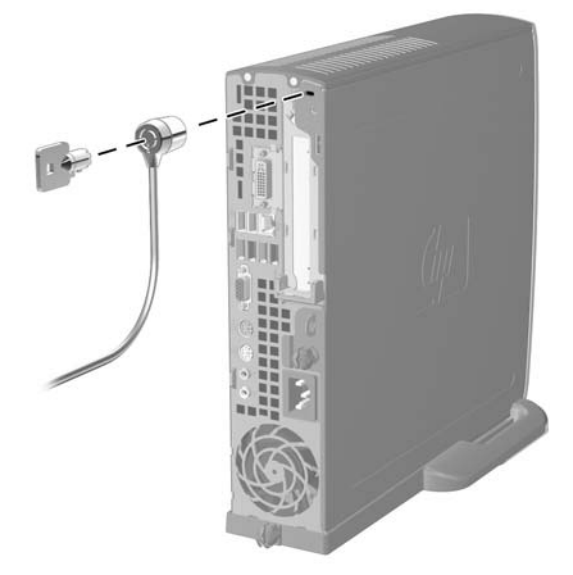

그림 **C-1** 케이블 잠금 장치 설치

<span id="page-41-0"></span>패드락

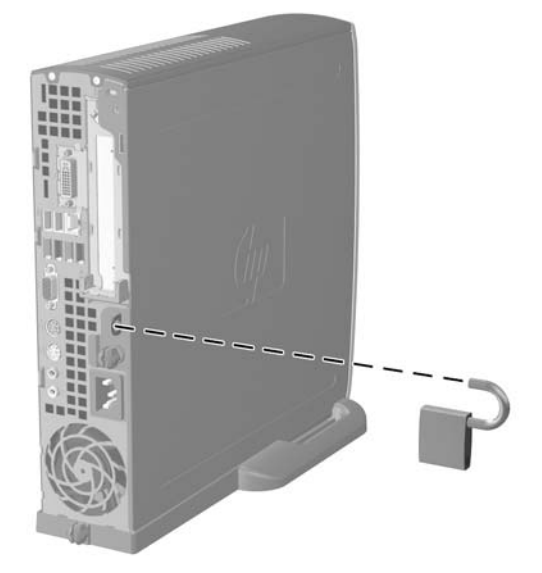

그림 **C-2** 패드락 설치

# <span id="page-42-0"></span>**D** 정전기 방전

손이나 기타 전도체에서 방전되는 정전기는 시스템 보드나 기타 정전기에 민감한 장치를 손상시킬 수 있습니다. 이러한 유형의 손상은 장치 수명을 단축시킬 수 있습니다.

## 정전기 손상 방지

정전기 손상을 방지하려면 다음 주의 사항을 준수해야 합니다.

- 제품을 운반하거나 보관할 때 손으로 직접 만지지 않도록 정전기 방지 용기를 사용하십시오.
- 정전기에 민감한 부품들은 해당 용기에 보관하여 정전기가 발생하지 않는 안전한 장소에서 설치 합니다.
- 부품을 용기에서 꺼내기 전에 먼저 접지면에 놓으십시오.
- 핀, 연결부 및 회로를 만지지 마십시오.
- 정전기에 민감한 부품이나 조립부는 항상 제대로 접지된 상태에서 다루십시오.

## 접지 방법

접지 방법은 다양합니다. 정전기에 민감한 부품을 다루거나 설치할 때는 다음 방법을 사용하십시오.

- 접지된 작업 공간이나 컴퓨터 섀시에 접지선으로 연결된 손목 접지대를 착용합니다. 손목 접지대 는 접지선에 최소 1 메가옴(10%)의 저항을 가지고 있는 유연한 보호대입니다. 제대로 접지하려면 접지대가 피부에 완전히 닿도록 착용하십시오.
- 서서 작업해야 하는 경우에는 발에 착용하는 접지대(뒤꿈치 보호대, 발가락 보호대 또는 장화)를 착용합니다. 전도성이 있는 바닥에서 서서 작업하는 경우에는 발에 모두 보호대를 착용하거나 방 전 바닥 매트를 사용합니다.
- 전도성 현장 서비스 도구를 사용합니다.
- 접는 정전기 방지 작업 매트와 함께 휴대용 현장 서비스 키트를 사용합니다.

위와 같은 접지 장비가 없는 경우 HP 공인 판매업체, 대리점 또는 서비스 제공업체에 문의하십시오.

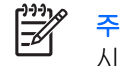

주 정전기에 대한 자세한 내용은 HP 공인 판매업체, 대리점 또는 서비스 제공업체에 문의하십 시오.

# <span id="page-44-0"></span>**E** 컴퓨터 작동 지침**,** 일반 관리 및 운반 준비

## 컴퓨터 작동 지침 및 일반 관리주의

컴퓨터 및 모니터를 올바르게 설치하고 관리하려면 다음 지침에 따릅니다.

- 과도한 습기나 직사광선을 피하고 온도가 너무 높거나 낮은 곳에 컴퓨터를 두지 마십시오.
- 튼튼하고 평평한 표면에 두고 컴퓨터를 사용합니다. 컴퓨터의 공기 배출구 주변과 모니터 위로 공 기가 충분히 순환될 수 있도록 약 10.2cm(4 인치) 정도의 여유 공간을 두십시오.
- 컴퓨터 안으로 공기가 순환될 수 있도록 통풍구나 공기 흡입구를 막지 마십시오 키보드를 컴퓨터 본체의 전면에 기대어 세워 놓지 마십시오. 이렇게 하면 통풍이 되지 않습니다.
- 컴퓨터 덮개나 측면 패널을 열어 놓은 상태로 사용하지 마십시오.
- 다른 컴퓨터에서 재순환되거나 예열된 공기로 인해 영향을 받기 쉬우므로 컴퓨터를 서로 포개거 나 너무 밀착하여 배치하지 마십시오.
- \_ 별도의 인클로저를 사용하여 컴퓨터를 작동할 경우 인클로저에서 흡입구 및 배출구를 만들어 위 에 나열된 운영 지침을 그대로 적용합니다.
- 컴퓨터나 키보드에 액체를 흘리지 마십시오.
- 모니터의 통풍용 슬롯 옆에 물건을 두지 마십시오.
- 절전 상태를 포함하여 운영 체제 및 기타 소프트웨어의 전원 관리 기능을 설치하거나 활성화합니 다.
- 다음과 같은 작업을 수행하기 전에 반드시 컴퓨터를 먼저 끕니다.
	- 필요에 따라 약간 물기가 있는 부드러운 헝겊으로 컴퓨터 외관을 닦습니다. 일반 세제를 사 용하면 외관이 손상되거나 변색될 수 있습니다.
	- 컴퓨터의 모든 배출구 주변의 공기 통풍구를 자주 청소해 줍니다. 헝겊의 실이나 기타 이물 질이 통풍구를 막아 통풍을 방해할 수 있습니다.

# <span id="page-45-0"></span>광 드라이브 주의 사항

광 드라이브를 사용하거나 청소할 경우 다음 지침을 준수해야 합니다.

## 작동 시

- 작동 도중 드라이브를 이동하지 마십시오. 드라이브를 읽는 중 오작동을 일으킬 수 있습니다.
- 온도가 갑작스럽게 변하는 환경에 드라이브를 노출시키지 마십시오. 장치 내부가 응결될 수 있습 니다. 드라이브 사용 도중 온도가 갑작스럽게 변하는 경우 한 시간 이상 기다린 후 전원을 끕니 다. 바로 장치를 사용하면 드라이브를 읽는 중 오작동을 일으킬 수 있습니다.
- 습도가 높은 곳, 온도가 너무 높거나 낮은 곳, 기계 진동이 심한 곳 또는 직사광선에 드라이브를 노출시키지 마십시오.

## 청소

- 부드럽고 마른 헝겊이나 중성 세제를 조금 묻힌 부드러운 헝겊으로 패널과 제어 장치를 청소합니 다. 장치에 직접 세제를 뿌리지 마십시오.
- 알코올 또는 벤젠과 같은 세제는 사용하지 마십시오. 외관이 손상될 수 있습니다.

### 안전성

드라이브 안으로 이물질이나 액체가 들어간 경우 즉시 컴퓨터 전원 코드를 뽑은 후 HP 공인 서비스 제 공업체에 서비스를 의뢰하십시오.

# 운반 준비

컴퓨터를 운반할 경우 다음 지침에 따릅니다.

**1.** PD 디스크, 테이프, 카트리지, CD 또는 디스켓에 하드 드라이브를 백업합니다. 보관하거나 이동 중인 경우 백업 미디어가 전자파에 노출되지 않도록 하십시오.

 $\mathbb R$ 주 하드 드라이브는 시스템 전원을 끄면 자동으로 잠깁니다.

- **2.** 모든 이동식 미디어를 분리하고 보관합니다.
- **3.** 이동할 때 드라이브를 보호하려면 디스켓 드라이브에 빈 디스켓을 넣습니다. 데이터를 저장해 두 었거나 저장하려는 디스켓은 사용하지 마십시오.
- **4.** 컴퓨터와 외부 장치 전원을 끕니다.
- **5.** 전원 코드를 콘센트에서 뽑은 후 컴퓨터에서도 뽑습니다.
- **6.** 시스템 부품과 외부 장치의 전원을 차단한 후 컴퓨터의 전원을 차단합니다.

주 컴퓨터를 운반하기 전에 모든 보드가 보드 슬롯에 적절히 설치 및 고정되었는지 확인  $\overline{\mathbb{F}}$ 합니다.

**7.** 원래의 포장 상자나 완충재가 충분히 들어 있는 상자에 시스템 부품과 외부 장치를 넣어 보호합 니다.

# <span id="page-46-0"></span>색인

### **C**

CD-ROM 드라이브 광 드라이브 [2](#page-7-0)

### **D**

DIMM 메모리 모듈 [16](#page-21-0) 설치 [16](#page-21-0) 설치 지침 [18](#page-23-0) 소켓 위치 [17](#page-22-0) 용량 [16](#page-21-0) 제품 사양 [16](#page-21-0) DVD-ROM 드라이브 광 드라이브 [2](#page-7-0) DVI-D 연결단자 [3](#page-8-0)

## **L**

LED, 시스템 전원 [2](#page-7-0)

### **P**

PCI Express 카드, 확장 카드 [20](#page-25-0) PCI 카드, 확장 카드 [20](#page-25-0)

### **R**

RJ-45 연결단자 [3](#page-8-0)

### **U**

USB 포트 뒷면 패널 [3](#page-8-0) 앞면 패널 [2](#page-7-0)

### **W**

Windows 로고 키 기능 [5](#page-10-0) 위치 [4](#page-9-0)

### ㄱ

광 드라이브 분리 [25](#page-30-0) 분리 래치 연결 [27](#page-32-0)

설치 [28](#page-33-0) 위치 [2](#page-7-0) 주의 사항 [40](#page-45-0) 지침 [40](#page-45-0) 청소 [40](#page-45-0) 케이블, 분리 [12,](#page-17-0) [25](#page-30-0)

### ㄴ

나사 하드 드라이브로 옮기기 [24](#page-29-0) 내부 부품, 액세스 [9](#page-14-0)

### ㄷ

데이터 케이블, 하드 드라이브 분 리 [23](#page-28-0) 뒷면 패널 부품 [3](#page-8-0) 드라이브 광 드라이브 분리 [25](#page-30-0) 광 드라이브 설치 [28](#page-33-0) 하드 드라이브 나사 옮기기 [24](#page-29-0) 분리 래치 하드 드라이브 분리 [23](#page-28-0) 하드 드라이브 업그레이드 [22](#page-27-0)

### ㅁ

마우스, 연결단자 [3](#page-8-0) 마이크 연결단자 [2](#page-7-0) 메모리 모듈 단일 채널 모드 [17](#page-22-0) 비대칭 모드 [17](#page-22-0) 설치 [16](#page-21-0) 설치 지침 [18](#page-23-0) 소켓 위치 [17](#page-22-0) 소켓 확인 [17](#page-22-0) 용량 [16](#page-21-0) 인터리브 모드 [17](#page-22-0) 제품 사양 [16](#page-21-0) 모니터, DVI-D 연결단자 [3](#page-8-0) 모니터, 연결 [3](#page-8-0)

### ㅂ

배터리 교체 [31](#page-36-0) 베젤, 앞면 베젤 어셈블리 분 리 [10](#page-15-0) 병렬 연결단자 [3](#page-8-0) 보안 케이블 잠금 장치 [35](#page-40-0) 패드락 [36](#page-41-0) 부품 뒷면 패널 [3](#page-8-0) 앞면 패널 [2](#page-7-0) 키보드 [4](#page-9-0) 분리 광 드라이브 [25](#page-30-0) 배터리 [31](#page-36-0) 앞면 베젤 어셈블리 [10](#page-15-0) 액세스 패널 [9](#page-14-0) 하드 드라이브 [23](#page-28-0) 확장 카드 [20](#page-25-0) 광 드라이브 연결 [27](#page-32-0) 브래킷, 확장 카드, 다시 부착 [20](#page-25-0)

### ㅅ

상태 표시등 [4](#page-9-0) 설치 DIMM [16,](#page-21-0) [18](#page-23-0) 광 드라이브 [28](#page-33-0) 메모리 모듈 [16,](#page-21-0) [18](#page-23-0) 배터리 [31](#page-36-0) 보안 잠금 장치 [35](#page-40-0) 확장 카드 [20](#page-25-0) 설치 지침 [9](#page-14-0) 스피커 케이블, 분리 [12](#page-17-0) 시스템 전원 LED [2](#page-7-0)

### $\bullet$

앞면 베젤, 분리 [11](#page-16-0) 앞면 패널 부품 [2](#page-7-0)

액세스 패널 분리 [9](#page-14-0) 잠금 및 잠금 해제 [35](#page-40-0) 액세스 패널 잠금 해제 [35](#page-40-0) 연결단자 DVI-D 모니터 [3](#page-8-0) PS/2 마우스 [3](#page-8-0) PS/2 키보드 [3](#page-8-0) RJ-45 [3](#page-8-0) 마이크 [2](#page-7-0) 모니터 [3](#page-8-0) 병렬 [3](#page-8-0) 오디오 [3](#page-8-0) 전원 코드 [3](#page-8-0) 직렬 [3](#page-8-0) 출력 라인 [3](#page-8-0) 헤드폰 [2](#page-7-0) 오디오 연결단자 [2](#page-7-0), [3](#page-8-0) 운반 준비 [40](#page-45-0) 응용프로그램 키 [4](#page-9-0) 일련 번호 위치 [6](#page-11-0)

#### ㅈ

잠금 장치 케이블 잠금 장치 [35](#page-40-0) 패드락 [36](#page-41-0) 전원 버튼 [2](#page-7-0) 코드 연결단자 [3](#page-8-0) 하드 드라이브 케이블 , 분 리 [23](#page-28-0) 전원 공급 장치 작동 전압 범위 [29](#page-34-0) 회전 [15](#page-20-0) 전원 공급 장치 회전 [15](#page-20-0) 정전기 방전 , 손상 방지 [37](#page-42-0) 제품 ID 위치 [6](#page-11-0) 제품 사양 DIMM [16](#page-21-0) 메모리 모듈 [16](#page-21-0) 컴퓨터 [29](#page-34-0) 지침 , 컴퓨터 운영 체제 [39](#page-44-0) 직렬 연결단자 [3](#page-8-0)

### ㅋ

컴퓨터 기능 [1](#page-6-0) 데스크탑에서 타워로 변경 [6](#page-11-0) 보안 잠금 장치 [35](#page-40-0) 운반 준비 [40](#page-45-0)

작동 지침 [39](#page-44-0) 제품 사양 [29](#page-34-0) 컴퓨터 구성 변경 [6](#page-11-0) 케이블 광 드라이브 [12,](#page-17-0) [25](#page-30-0) 스피커 [12](#page-17-0) 잠금 장치 [35](#page-40-0) 팬 [12](#page-17-0) 하드 드라이브 데이터 [23](#page-28-0) 하드 드라이브 전원 [23](#page-28-0) 키보드 부품 [4](#page-9-0) 연결단자 [3](#page-8-0) ㅌ 타워형 구성 [6](#page-11-0) 통풍 지침 [39](#page-44-0) ㅍ 패드락 [36](#page-41-0) 팬 케이블 , 분리 [12](#page-17-0) 포트 USB, 뒷면 [3](#page-8-0)

ㅎ

USB, 앞면 [2](#page-7-0)

하드 드라이브 분리 [23](#page-28-0) 업그레이드 [22](#page-27-0) 작동 표시등 [2](#page-7-0) 헤드폰 연결단자 [2](#page-7-0) 헤드폰 출력 라인 연결단자 [3](#page-8-0) 확장 슬롯 덮개 , 교체 [21](#page-26-0) 확장 카드 PCI Express 카드 [20](#page-25-0) PCI 카드 [20](#page-25-0) 다시 부착 [20](#page-25-0) 브래킷 어셈블리 [20](#page-25-0)